# User Manual Vodafone 540 English

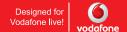

## Notice

#### Copyright © 2009 SagemWireless

#### All Rights Reserved

Your phone is made exclusively for Vodafone by Sagem Wireless.

No part of this manual may be reproduced or transmitted in any form or by any means without prior written consent of Sagem Wireless.

#### Trademarks

VODAFONE, the Vodafone logos are trade marks of the Vodafone Group. Other product and company names mentioned herein may be trade marks of their respective owners.

SAGEM is a trademark of Sagemwireless.

T9® Text Input is a trademark of ©Tegic Communications Inc.

Java™ and all Java™ based trademarks and logos are trademarks or registered trademarks of Sun Microsystems, Inc. in the U.S. and other countries.

The WAP navigator and some message software (i-mode™) are under licence Openwave. The WAP navigator and the software included are the exclusive property of Openwave. For this reason, it is forbidden to modify, translate, disassemble or even decompile all or part of these software programs.

The Bluetooth® word mark and logos are owned by the Bluetooth® SIG, Inc. Bluetooth® QDID (Qualified Design ID): B014440.

microSD<sup>™</sup> is a trade mark of SD Card Association.

Wellphone™ and SmartCom™ are registered trademarks owned by SmartCom SARL France.

Windows is a trademark of Microsoft Corporation.

Congratulations! you have just purchased this phone from Vodafone. It is recommended that you read this handbook carefully in order to use your phone efficiently and in the best conditions.

Your phone can be used internationally on different networks (GSM 900 MHz, DCS 1800 MHz and DCS 1900 MHz) depending on the roaming arrangements with your network provider.

This phone is approved to meet European standards.

#### WARNING

Your phone is identified by its IMEI number. Write this number down, and do not keep it with your phone, because you may be asked for it in the event of your phone being stolen, in order to prevent it from being used, even with a different SIM card. In order to display the IMEI on your phone's screen, type: "#06#.

#### Notice

The information in this manual is subject to change without notice. Every effort has been made in the preparation of this manual to ensure accuracy of the contents, but all statements, information, and recommendations in this manual do not constitute a warranty of any kind, expressed or implied. Read the safety precautions and safety informations carefully to ensure that you use wireless device in a correct and safe manner.

> Sagem Wireless 38 Rue de Bern, 75008 Paris Capital 1.590.652.10€ - 508 671 401 RCS PARIS www.sagemwireless.com

## Contents

| Contents                                                                                                    | 4              |
|----------------------------------------------------------------------------------------------------|----------------|
| Menus                                                                                                    | 7              |
| Description                                                                                                    |                |
| Installing the SIM card and the battery<br>Inserting the memory card<br>Using the memory card<br>Charging the battery | 11<br>13<br>13 |
| Navigation principles                                                                                                 |                |
| Idle screen                                                                                                    |                |
| Activating your phone                                                                                                 |                |
| Information on the Vodafone SIM card<br>Getting started                                                               | 17<br>17       |
| PIN number<br>Setting date and time                                                                                   | 18             |
| Network<br>Easy Search for a menu or a contact name                                                                   |                |
| First call                                                                                                    |                |
| Calling voicemail                                                                                                    | 20             |
| Receiving a call                                                                                                    |                |
| Call log.                                                                                                    |                |
| Increase the efficiency of your phone<br>Switching off                                                                | 21<br>21       |
| Contacts                                                                                                    |                |
|                                                                                                    |                |
| Using the phonebook<br>Storing a new contact                                                                          | ZZ<br>22       |
| Calling a contact                                                                                                    |                |
| Contact options                                                                                                    |                |
| Messaging                                                                                                    |                |
| Creating a message                                                                                                    |                |
| Receiving messages                                                                                                    |                |
| Inbox                                                                                                    |                |
| Drafts                                                                                                    | 29             |

| Outbox                          |    |
|---------------------------------|----|
| Sent                            |    |
| Call Voice Mail<br>Live! Studio |    |
| Templates                       |    |
| Local information               |    |
| Advanced                        |    |
| Camera                          | 32 |
| Taking and saving a photo       | 32 |
| Taking a video                  | 33 |
| My Files                        | 34 |
| Web                             | 35 |
| Entertainment                   | 37 |
| Music Player                    |    |
| FM Radio                        |    |
| Games                           |    |
| Applications                    |    |
| Browsing                        |    |
| Organiser & Tools               |    |
| Services                        |    |
| Alarm                           |    |
| Stopwatch<br>Timer.             |    |
| Calendar                        |    |
| ToDo                            |    |
| Calculator                      |    |
| Unit Converter                  | 42 |
| Settings                        | 43 |
| Phone                           | 43 |
| Connectivity                    |    |
| Memory                          |    |
| Multimedia                      |    |
| Calls<br>Messaging              |    |
| Security                        |    |
| Ocounty                         |    |

| Technical features                                                                              | 55 |
|-------------------------------------------------------------------------------------------------|----|
| Certification and safety information for the United States and<br>countries using FCC standards | 56 |
| FCC Part 15 statement<br>FCC SAR information                                                    | 57 |
| Safety Information<br>Distance of operation                                                     | 59 |
| FDA consumer information on wireless phones<br>Driving safety tips                              |    |
| Declaration of Conformity                                                                       | 64 |
| For customers in the United States                                                              | 65 |
| Limited Warranty                                                                                | 66 |
| For customers outside the United States                                                         | 69 |
| Warranty                                                                                        | 69 |
| End User Licence Agreement (EULA), for the software                                             | 73 |
| Java™                                                                                           | 78 |
| Troubleshooting                                                                                 | 82 |
| Index                                                                                           | 85 |
|                                                                                                 |    |

## Menus

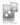

## Entertainment

Music player FM Radio Games Applications Browsing

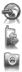

## Web

Calls

Camera

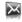

## Messaging

Email Create Message Inbox Drafts Outbox Sent Call Voice Mail Live! Studio (\*) Templates Local information Advanced

My Files

(\*) Service depending on the operator

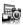

### **Organiser & Tools**

Services Alarm

Stopwatch

Timer

Calendar

Todo

Calculator

Unit Converter

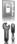

### Contacts

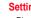

## Settings

Phone Connectivity Memory Multimedia Calls Messaging

Security

## Description

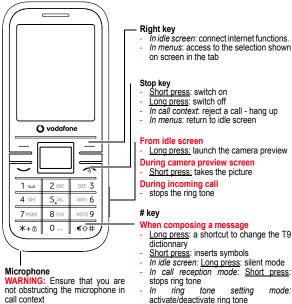

 Stops sound in video or message playing, or in a game

#### Description

The navigator allows you:

- to navigate in the various functions pressing the relevant direction (up, down, right, left),
- to confirm your selection pressing the central part (OK).

In idle screen, pressing OK goes to the main menu.

Pressing **OK** followed by one of the nine keys of the keypad, you can display a menu directly.

Note: the phone menus being numbered, you can directly access a menu typing the various numbers.

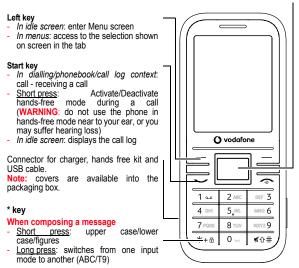

Description

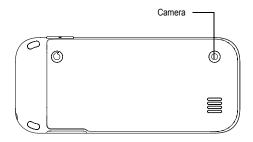

#### Alphanumeric keypad

- A long press on the key 1 calls voicemail (if the number has been stored in Settings/Calls/Set Voicemail menu)
- 2 to 9 A long press on one of the 2 to 9 keys immediately displays the phonebook on the contact corresponding to the letters on the key.

## Installing the SIM card and the battery

Ensure that the phone is switched off and the charger disconnected.

- Open the back cover using the notch located at the bottom of the phone. Take out battery if already installed.
- 2 Open the metallic lock, slide the SIM card into the card holder with fold face down and cut corner, close the metallic lock.
- 3 Place the battery by positioning first the bottom of it, as shown on the battery.
- 4 Place the back cover, clicking in first the upper part then the lower part.

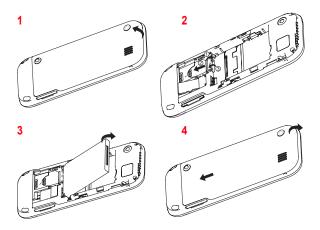

#### WARNING

Depending on the model, network configuration and associated subscription cards, certain functions may not be available.

Your phone is identified by its IMEI number. Write this number down, and do not keep it with your phone, because you may be asked for it in the event of your phone being stolen, in order to prevent it from being used, even with a different SIM card. In order to display the IMEI on your phone's screen, type: "#06#.

## Inserting the memory card

- Remove the back cover.
- Insert the memory card pushing it until it into place.
- Replace the back cover.

To remove the card, first make sure that no application is accessing the card, then slightly push the top edge of the card to release it and pull it out of the slot.

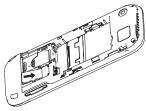

## Using the memory card

The memory card is very fragile. Take care when you insert or remove the memory card.

Some memory cards must be formatted with a PC before first use with the phone.

## Charging the battery

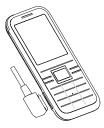

Your phone is powered by a rechargeable battery. A new battery must be charged for 4 hours at least before being used for the first time. It reaches its optimum capacity after a few cycles of use.

When your battery has been discharged, the phone displays the state (empty battery icon flashes). In this case recharge your battery for at least 15 minutes before making any calls in order not to be cut off in the middle of a call.

Note: Each telephone has a specific charger with the appropriate connectors for the telephone with which it is sold. Using any other charger, or using the charger with any device other than the telephone will lead to an exclusion of warranty.

#### To recharge the battery:

- Plug the end of the cable into the phone connector.
- Connect the charger to a socket

The phone is then charging up. The battery icon scrolls up and down to indicate that it is charging. When the battery is fully charged, the charging stops on its own. Disconnect the cable.

When charging, the battery may warm up, this is normal.

When you recharge the battery, make sure that the mains socket where you plug in the charger is easy to access.

When you charge the battery, the socket on which the charger is plugged must be easily accessible.

#### WARNING

If the battery has entirely discharged, the phone cannot start. Plug the phone into the charger. The phone will switch on after a few minutes of charge. You can use the phone again when the **Start** option is displayed on the screen.

#### WARNING

There is danger of explosion if the battery is placed in an incorrect way or if it is exposed to fire.

Do not short circuit it.

The battery does not have any part that you can change.

Do not try to open the battery casing.

Use only the appropriate chargers and batteries as shown in the phone manufacturer's catalogue.

The use of other types of chargers or batteries may be dangerous or invalidate the warranty.

Used batteries must be disposed of in the appropriate places.

We recommend you to take the battery out if you plan not to use the phone for extended periods.

You are strongly advised not to connect your phone to the charger if it doesn't contain a battery.

The charger is a safety step-down transformer, it is forbidden to modify, alter or replace it by another component (power supply plug, etc).

If the battery has entirely discharged, the phone cannot start. Plug the phone to the charger. The phone will switch on after a few minutes of charge. You can use the phone again when the **Start** option is displayed on the screen.

## Navigation principles

These basic principles provide a great intuitiveness to your phone.

Validate by pressing the Left key or the navigator.

Cancel by pressing the Right key.

The thumbnails at the bottom of the screen refer to the Left and Right keys.

From the idle mode, pressing the navigator displays the icons of the main menus.

When pressing the navigator followed by a figure, you can display a menu directly. For instance, pressing the navigator then 8 displays the Phonebook.

The Left key is used to go from a menu to a sub-menu.

The Right key is used to go from a sub-menu to a menu.

The \_\_\_\_ key (press briefly) is used to go back to the idle screen (current function is abandoned).

## Idle screen

The idle screen contains the following information:

1 - The title bar icons:

- Battery (if it flashes red, the battery must be charged immediately)
- Silent mode (the ringtone is off)
- E Only emergency call is possible
- R Roaming

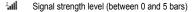

- Message received (read your message), flashing: memory full (delete some messages)
- GPRS Grey: GPRS unavailable Blue: GPRS connection Flashing: GPRS connection on hand
- Internet connection
- Gray: bluetooth disconnect; Blue: bluetooth connect

#### 2 - Network provider

#### 3 - Date and time, in digital or analog mode

#### 4 - Thumbnail centred on bottom line:

The main "Menu" thumbnail shows that the menus can be accessed by pressing  $\mathbf{OK}.$ 

Information messages on calls, messages or network messages received may also be displayed. They can be deleted by pressing the result is key briefly.

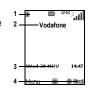

## Information on the Vodafone SIM card

| _ |             |
|---|-------------|
| B | $\ominus$ 1 |
|   |             |
|   |             |
|   |             |

To use your phone, you need Vodafone SIM card. It contains personal information that you can modify:

- Secret codes (PIN(s): Personal Identification Numbers), these codes allow you to protect access to your SIM card and phone
- Phonebook
- Messages
- How special services work.

#### WARNING

This card must be handled and stored with care to avoid being damaged. If you should lose your SIM card, contact Vodafone immediately. Please keep your SIM card out of reach of young children.

## **Getting started**

You are now ready to use your phone for the first time. Switch on the phone by pressing the <u>s</u> key. Enter your PIN code then the date and time.

## **PIN number**

This is your SIM's secret code.

If access to the Vodafone SIM card is protected, the device prompts you to enter the PIN:

Enter the code between 4 and 8 digits given to you when the SIM card was issued. These digits do not appear on the screen for security reasons.

Press [OK] or the navigator to validate.

If your phone indicates that the SIM is missing, press the real key to switch off your phone and check that the SIM card is correctly installed.

#### WARNING

If a wrong PIN is entered three times in succession, your SIM card is blocked. You must then:

- Enter the PUK (Personal Unblocking Key) code provided by your operator, and validate.
- Enter your PIN and validate.
- Enter your PIN again and validate.

After 5 or 10 failed attempts (depending on the type of SIM card), the Vodafone SIM card is permanently locked. You must then contact your operator to obtain a new card.

## Setting date and time

When you use your phone for the first time, you need to set the date and time. In due course, when the battery is completely discharged, or if it has been removed, you will be prompted systematically to confirm date and time.

#### Setting the date

Set the date by entering it directly in numerical form or by using the navigator to increase or decrease the default values.

Use the navigator to access the next (or last) data input field.

Once the date is correct, press the Left key to validate.

#### Setting the time

Same procedure as for setting the date.

## Network

The phone will now search for a network on which it can make calls. If it finds one, it displays the name of the network on the screen. You are then ready to send or receive a call. If the network's name appears, calls are possible on your operator's network. If the letter **R** and a network name are displayed, calls are possible on a roaming networkprovider.

If the letter **E** is displayed without any network name, only the emergency services are accessible (ambulance, police, fire brigade).

If the network icon flashes, the phone is in permanent search mode. There is no network available. The received signal strength indicator displays the quality of reception. If it indicates less than three bars, search for better reception in order to call in good conditions.

### Easy Search for a menu or a contact name

From the idle screen, use the alphanumeric keypad keys to enter the first several letters of the menu or name that you want to find into the phonebook.

Example: press 6 and 3, the menu of «Messages» and «Networks» is displayed on the idle screen.

To find contact «Mike», press 6 and 4; the name of the contact is displayed on the idle screen.

Select the correct menu or contact with the navigator up and down, and then enter the menu or display the contact detail with the **OK** key.

## First call

Dial the number you want to call.

Press the key.

During the call, the call in progress icon flashes on screen and tones may indicate the establishment of the call.

While a call is connecting, the phone icon is flashing.

You can adjust the sound level (volume) by pressing the side volume keys.

At the end of the conversation press the region key to hang up.

## **Calling voicemail**

In the idle screen, press and hold down the 1 key.

#### International call

Press (hold down) **0** to display « + », then dial the country code without waiting for the dial tone, then the number of the called party.

#### Emergency services

Depending on the operators you can obtain the emergency service with or without a SIM card. It is enough to be in an area served by a network.

To obtain the international emergency service, dial **112** then press the key.

#### Receiving a call

When you receive a call, the number of your correspondent is displayed when it is presented by the network.

Press the vertice the Left key to answer, and speak.

To refuse the call, press the key or the **Right key**.

To stop the ring tone, without refusing the call, press the camera key on the right side.

#### Hands-free mode

To change to hands-free mode during a call,

- short press on the vertical key then press [Yes] to confirm activation of the amplified mode.
- press [Options] and select Amplified mode ON then confirm.

WARNING: in this mode do not position the phone near your ear.

When a call is on hand, pressing [Options] allows you to have access to different functions.

Pressing [Mute on] allows you to switch off the sound temporarily when you do not want that your correspondent listens when you want to speak to other people.

## Call log

From the idle screen, press the <u></u> key to access the call log divided into five lists that you can display by the navigator: all calls, dialed calls, received calls, missed calls and call manager.

Various options are proposed: store a number in your phonebook, call, send a message, etc.

You can also make a call to a number by pressing the very key.

## Increase the efficiency of your phone

- Don't press the keys when not necessary: each keypress activates the backlight, and uses power.
- Don't obstruct the antenna with your fingers.
- Activation of the Bluetooth<sup>®</sup> function reduces the life time of the phone. We
  recommend you deactivate it when not in use.

## Switching off

Press the ress key (long press).

The end message is displayed. The phone switches off.

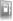

The phonebook allows you to store numbers that you call regularly. These numbers can be stored on the SIM card or on the phone.

To store a contact on the phone memory, the following fields can be filled: last name, first name, numbers, emails, URL, address, company, birthday, comments, ringtone, photo.

To store a contact on the SIM card, only the last name and number fields can be filled.

## Using the phonebook

Enter the **Contacts** menu, the contacts list is displayed if you already get some (otherwise, go to **Storing a new contact**).

When a contact is selected, an icon is displayed in the title bar.

- contact stored in the SIM card
- contact stored in the phone
- contact stored in the Fixed Dialling. See Settings/Security/PIN2 and Settings/Security/Advanced/Confidentiality/Fixed dialling menus for more details about this activation.

You can search for a contact quickly by typing the first letters (up to three). You can display it by pressing the navigator.

## Storing a new contact

There are two ways to store a contact:

- 1) by selecting Contacts/[Options] then Add phone contact or Add SIM contact.
- 2) Contacts/Add contact/Phone, SIM card or Fixed directory.
- Then enter the last name and press OK.
- Enter the number and press OK.
- Press [Save] to store it.

## Calling a contact

Several ways are possible:

Select a contact. Press the rest the call, if several numbers are stored to the selected contact, select the correct number with the navigator up and down, select [Call] or press the rest key to start the call.

- Select a contact, press **OK**, their numbers are displayed, press **[Options]/Call** to start the call.
- From the idle screen, use the alphanumeric keypad keys to enter the first several letters of name that you want to find into the phonebook, the name of the contacts are displayed on the idle screen, select the correct contact with the navigator up and down, and then press the r key to start the call.

## **Contact options**

To display the various options, select a contact and press [Options].

#### Call

Call the contact. If several numbers are stored to the selected contact, select the correct number with the navigator up and down, select [Call] or press the regime key to start the call.

#### **Modify contact**

Edit what you want and validate then select **Save** once the modifications are completed.

#### Send message

To send an SMS or a postcard to a contact (see chapter Messaging).

#### Send by

To send a contact details by Message or Email (see chapter Messaging).

#### Send by Bluetooth

To send the details of one, several or all the contacts by Bluetooth®.

#### Copy to mobile/Copy to SIM

This allows you to copy your phonebook contacts from one memory to the other. Only the name and the first phone number will be copied.

- Copying a contact stored in the phone to the SIM card: select the current contact and modify the name and number if necessary.
- Copying a SIM contact to the phone: select the current contact, several contacts or all the SIM contacts.

### Export

It allows you to copy one or several contact details to the **My Files/My Contacts** directory. Several options:

- Current: the details of the contact selected are copied,
- Multiple: the details of the contacts you select are copied,
- All: the details of all the contacts are copied.

#### Add phone contact

Store a new contact into the phone.

#### Add SIM contact

Store a new contact into the SIM card.

#### My numbers

This option allows you to save your personal numbers and store them in the memory.

#### Memory

Select SIM or Phone and validate.

- Phone: the screen displays the amount of memory used. The memory capacity is shared between the phonebook and various other features. If you are short on memory, check if you can free some space from another feature.
- SIM: available memory only for contacts.

#### Delete

This allows you to delete the contact selected, several contacts or all the contacts.

#### Set as my card/Business card

The details of a contact stored in the phone memory can be saved in a business card.

- Select a contact and press [Options].
- Select Set as my card and [OK]. The details are saved as Business card. Then you can read it, modify it or send it by message or *Bluetooth*<sup>®</sup>.

#### Synchronize

You can synchronize your phonebook with your archives stored in Vodafone's network depending on the options offered by your subscription with a GSM or GPRS connection from your phone.

You can also synchronize your phonebook with your archives stored in your computer. You just need to activate *Bluetooth*<sup>®</sup> or configure your USB connection in your phone (see chapter **Settings/Connectivity**).

### Add to mailing list

This menu allows you to add a contact to a mailing list.

#### Mailing list

A mailing list allows you to group contacts: this list can be used to send messages easily to all the list contacts (only contacts stored in the phone memory).

- Press [Options].
- Select Add mailing list.
- Enter a name and press the navigator.

The phone prompts you to add the contacts either immediately (in this case, select the contacts you want to add by pressing the navigator), or later (on a list, press [Options]. Select Add contact each time you want to add a contact in the list).

#### Settings

- List choice: this menu allows you to select the default phonebook (SIM, Phone, SIM and Phone) displayed when the phone switches on.
- Sorting: this menu allows you to select the way to sort contacts in the phonebook (by name or first name).
- New Number: after an incoming or outgoing call with a number not stored in the phonebook, this option allows you to activate or deactivate a request to store the number in the phonebook.

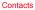

26

If the word you are expecting is not proposed, please add characters until you get the message Add a word? Press [Yes] and validate if the word displayed is appropriate or modify this word before adding it in the dictionary.

The Messaging menu contains the following message types: text messages (SMS, MMS), voice messages and e-mail, MMS is a Multimedia Message Service, which allows you to enclose photos, audio files, and others rich contents to your messages; these messages can even be composed of several slides. MMS are differently charged to SMS are. Please contact your network provider to get more information on their cost and the service availability.

## Creating a message

- Select Messaging/Create Message/Message or Messaging/Email/Create Email.
- Type your text. The T9 mode is applied by default.

The language used is the one selected on the display of the phone (if the language selected is not compatible with the Easy Message T9®, the English language will be automatically selected).

#### Using T9 Mode

The Easy Message T9® mode helps you to write your messages more easily.

The language used is the one selected on the display of the phone (if the language selected is not compatible with the Easy Message T9®, the English language will be automatically selected).

Press the key corresponding to the letter chosen once and compose the word by continuing to press the keys corresponding to the various letters without paying attention to the display: the word is highlighted.

The same sequence of keys pressed can correspond to several words, existing in the dictionary. If the word that appears is not the word you expected, press the navigator upwards to scroll through the words corresponding to this key sequence.

Once you agree on the word proposed on the screen, press right on the navigator to

validate it or on the 0 key (which validates and inserts a space after the word), and continue writing the next word.

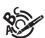

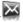

#### Note:

- You may change to capital letter, small letter or 123 (digit) mode at any time by pressing and releasing the ★ + @ key.
- You may also obtain the digits by pressing and holding the key you want.
- Changing the language in T9 mode: press and hold the *«*☆ # key.

#### Using another mode

To deactivate T9 mode press and hold the  $\mathbf{x} + \mathbf{\hat{m}}$  key. The ABC mode then applies: each time you press a key this corresponds to the letters indicated on the key (for example, press the **2** key twice to display B).

As in T9 mode, you may change to capital letter, small letter or 123 (digit) mode at any time by pressing and releasing the  $\# + \oplus$  key.

Note: you may change mode by pressing [Options].

#### **Punctuation characters**

Punctuation characters are obtained by pressing the 1 key (except in 123 mode), or with the help of Insert mode (fast access by briefly pressing  $\ll 2^{+}$ ).

#### Accented characters

Accented characters are generated automatically in T9 mode.

In ABC mode accented characters are available by pressing the key supporting the non-accented character repeatedly.

#### Saving the message

- Exit the edit directly, the edited message is saved in the drafts automatically, it will display when you enter next time.
- Select Save as/Draft if you do not want to send the message immediately or if you
  want to send it several times. It is saved in the Drafts menu.
  or
- Select Save as/Template to use it again as a template. It is saved in the Templates menu.

#### Sending the message

- Once the text is entered, press the navigator or press [Options] and select Send to.
- Enter the recipient's number or take it from your phonebook by pressing [Options] then selecting Contacts, you also can select a contacts list in your phonebook.

#### Live! Postcard

#### Messaging/Create Message/Postcard

With the Live! postcard option, Vodafone prints on paper a photo you have selected in your phone and Vodafone sends it by post to the receiver.

Select the photo you want to send and press OK. Then press [Options]/Insert.

Type the message to be printed on the postcard and press **OK**. Enter the receiver's name, address, Post Code and City and optionally County and Country using **OK** to advance.

Finally, to send the postcard press [Options] and select Send.

Note: In some countries or models this service may not be supported (check with your local Vodafone Service provider).

### **Receiving messages**

When you receive a message, the phone plays the ring tone that you selected, and a message icon is displayed on the screen of your phone.

If you do not read the messages, this icon remains displayed on the screen. When it flashes, the memory is full.

Receiving multimedia objects can take several seconds. An icon is flashing when the download of your message is in progress.

Note that you have two different possibilities for receiving MMS: automatically or manually; if « manual mode » is activated, then you will just receive a notification in your Inbox, meaning that a MMS is available on the MMS server; select Retrieve in the options when you want to retrieve the MMS from the network.

For more details about automatic and retrieval modes, see **Messaging Settings** on page 30.

Please contact Vodafone to get more information on multimedia objects downloading.

Received messages are stored in the SIM card or in the phone until you choose to delete them.

## Inbox

Each message shows the presence of any attachments, the time and date the message was received and its size.

Messages are listed in chronological order, the latest message being displayed first.

The quantity of Not Read and Not Retrieved messages is shown. Not Retrieved and Not Read messages are shown in bold.

Select a message and press OK. Select one of the options shown.

If there are enclosures in a message, you can extract them in order to be used later on (they are stored in the phone memory).

## Drafts

When you save a message, it is stored with the drafts.

Select a message and press [Options]. The options are: Delete, Read, Modify, Details, Send.

If you select a message and press OK, you can modify it.

## Outbox

This menu displays the messages that have not been sent. You can therefore send them again.

## Sent

This menu is used to store all your sent messages if you have activated the **Store** sent msgs option in the **Messaging Settings** menu (see page 30).

Too many messages saved will quickly fill up the available memory and no further messages will be received.

For each message, its characteristics (shown with an icon) and the time (or date) of sending are displayed on the screen.

Select a message and press OK.

## Call Voice Mail

This function allows you to call your voicemail.

Note: if your voicemail number has not been entered yet, you must enter it in the menu Settings/Calls/Set Voicemail.

## Live! Studio

(Service depending on the operator).

With this link, you can view your stored pictures and sounds in the Vodafone live! live! Studio site.

Note: In some countries or models this service may not be supported (check with your local Vodafone Service provider)

## **Templates**

When composing a message, if you selected the **Save as Template** option, the template is saved in this menu.

The same options are available for the templates as for the drafts.

## Local information

This menu is used to activate reception of local information broadcast by the network. You can choose whether you want to receive this information or not (please contact Vodafone).

## Advanced

#### Memory

You can see how much memory space is available for saving messages.

Select one of the options shown: SMS or MMS.

The SMS screen displays the memory available either on the SIM card or on the phone.

The MMS screen displays how much memory is used in Kbytes.

#### **Messaging Settings**

#### 1. SMS

The SMS settings are: Store sent msgs, Acknowledgment, Period of validity, Message format, Message centre number.

#### 2. MMŠ

The MMS settings are:

- Store sent msgs: it is highly recommended that you keep this function deactivated, to avoid saturating the memory.
- Retrieval mode: if you are in a poor coverage area, it may be more convenient to
  choose the manual retrieval mode which gives you the retrieve later option.
- Priority: selection of a priority to send a message.
- Request delivery rep: request a delivery report when sending a message.
- Period of validity: during that period, the network provider will try to send the message.
- Advanced settings
  - Send delivery rep: sending a delivery report when receiving a message.
  - MMS ignore: if you want to deactivate the reception of any MMS in your phone.

- MMS server: to select another MMS provider, or set the parameters of a new MMS provider.
- Display Bcc: if you want to activate/deactivate this display.
- Sender visibility: you choose to display or not your phone number on the receiver's phone screen, with that message.
- Maximal Size: if you want to activate/deactivate the option of maximum size supported for the MMS.
- 3. Email
- Email Wizard: To connect the selected URL directly or to create a URL when the list is empty.
- Priority: selection of a priority to send a Email.
- Store sent: Chooses if the a copy the email is stored in the handset
- Mode: Choose if the sending and the retrieving email are launched in foreground or background
- Accounts: to create new account or manager the accouts.
- Edition: to activate the signature or not, also to modify the signature.
- Profiles: This option contains 2 sub-items: Profiles: List the connection profiles. Connection t-out: The time out for the connection.

## Camera

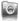

This menu allows you to take photos and use them for different purposes. For instance, you can send them to another phone or an Internet address, store them, use them as wallpapers or screensavers.

## Taking and saving a photo

Select the **Camera** menu. The camera is now on. Look into your phone display and position your subject. Move your phone to position your photo.

The three text lines on the left of the screen indicate:

- the number of photos that you can take with the photo and the format quality selected,
- the current format selected (Photo format option below),
- the current quality selected (Photo quality option below).

#### Settings before taking a photo

#### Zoom:

To activate zoom, use the navigator upwards or downwards.

Note: if the zoom selected does not match the storage format, the photo is automatically saved in an appropriate format

Other settings (press [Options]):

- Activate/Deactivate timer: to activate/deactivate the delay timer.
- Effects: to select an effect (None, Sepia, Grey Scale or Negative).
- Exposure: to select luminosity (Automatic, Night, Back light, Sunny, etc.).
- Save new pictures to...: used to select the location where the photo will be saved (Memory card or Mobile).
- Timer duration: to select the delay time (None, 5 Seconds, 10 Seconds or 15 Seconds).

Note: this options only displays when the Activate timer is activate.

- Click sound: to select the sound you will hear when taking a photo.
- Photo quality: to select the photo quality.
- Photo format: to select the format in which your photo will be saved.
- Go to video: to take a video.

#### Taking a photo

 Press OK or the camera key on the right side, the photo is taken and stays on the phone display, the photo is saved automatically in My Files/Pictures. Warning: When saving, if you press [Back], you will go back to the previous screen and lose the photo you have just taken.

- Press [Opitons] to display the different options:
  - · Send By: allows you to send the photo by message, live! Postcard or Email.
  - live! Studio: allows you to store the photo in the live! Studio site (service depending on the operator).
  - Send by Bluetooth: allows you to send the photo by Bluetooth<sup>®</sup>.
  - New...: allows you to take a new photo.
  - Rename: allows you to modify the name of a photo.
  - Add to contact: allows you to assign a photo to a contact saved in the phonebook.
  - Use as: allows you to select the photo as wallpaper or screensaver.
  - Delete: allows you to delete the photo.

Note: using the camera during a call may affect the call quality.

## Taking a video

- Select the **Camera** menu and press the navigator rightwards to switch to video mode.
- If necessary, select the following settings by pressing [Options]:
  - Video sound: allows you to select wether or not the sound is recorded with a video.
  - · Size restriction: allows you to choose a video size.
  - Save new videos to...: allows you to select where the video is saved (phone or memory card).
  - Go to Camera: to take a photo.
- Press the navigator to record then press [Stop] when you want to stop recording. Note: the phone automatically stops recording when the maximum size available is reached.
- Press [Options] to display the options:
  - Record a video: allows you to record a new video.
  - Playback: allows you to play the video.
  - · Send by: allows you to send the video by message or Email.
  - Send by Bluetooth: allows you to send the video by Bluetooth<sup>®</sup>.
  - Rename: allows you to modify the name of a video.
  - · Delete: allows you to delete a video.

Note: the videos are saved in the phone in .3gp format.

## **My Files**

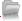

The **My Files** menu contains the directories of all the multimedia objects recorded in your phone and the downloaded objects (photos, ringtones, etc.).

There are two tabs that you can select by pressing the navigator rightwards or leftwards:

- Phone tab (phone memory)
- **Memory card** tab (available if you have inserted a memory card in your phone). You can copy the multimedia objects from the card to your phone.

To display the various options of each directory, press [Options].

- Browse: displays the list of the objects.
- Rename: modifies the directory name.
- Delete: deletes the directory (only the directories created by the user).
- New folder: create a new directory.
- New...: allows you to take a new photo or to record a sound.
- Format: this option deletes all the internal memory of the phone.
   Warning: all the multimedia objects saved in this memory will be deleted.
- Memory: displays the memory used and available for the multimedia objects.

For each object a list of options is available (view, send, delete, etc.).

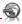

Internet is a mobile internet portal service which allows you to obtain information such as weather conditions, news, sport and download new ringtones, wallpapers, music.

#### Opera Mini

Opera Mini lets you have the full Web everywhere. It recognize and suggest completions for you based on your Bookmarks and browsing history, lets you save pages for offline viewing, gives your phone a virtual mouse, Scroll at warp speed using your phone keypad and is build for speed by compressing Web page up to 90%.

#### Find things faster

The new Opera Mini lets you search for text within a Web page so you can get to the information you need even quicker than before.

#### Get to your Web sites faster

When typing Web addresses, Opera Mini will recognize and suggest completions for you based on your Bookmarks and browsing history, making address input faster, easier and much more intuitive.

#### Save it for later

Opera Mini lets you save pages for offline viewing so you can quickly access and read your desired Web content, even when you're on a plane, in the subway, or in other places where you can't get network reception. Depending on your phone, you may need to choose a destination folder for storing pages for offline viewing.

#### Give your phone a mouse

Opera Mini gives your phone a virtual mouse, so you can easily scroll in any direction. Move the mouse cursor towards what you want, and then it quickly snaps your view to the link or content.

#### Power scrolling shortcuts

Scroll at warp speed using your phone keypad. Find your way around on the Web pages quicker by using your phone's number keys. Press 2 to go up, 4 to go left, 6 to go right and 8 to go down. Hitting 5 zooms you in and out.

## **Built for speed**

Opera Mini is built for speed. Web pages are compressed by up to 90% of its original size for speed, saving your time & money.

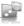

# **Music Player**

This menu allows you to listen to musics in a continuous way like a portable music player.

If you do not have any music stored in the memory, use WAP to download some or connect your phone to a  $\ensuremath{\mathsf{PC}}$ 

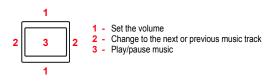

# Playing your music

To display the different options in the Music Player menu, press [More]:

- Library: allows you to display the playlists.
- Play options: to play the music tracks one by one, in a continuous way or in a shuffle.
- Repeat options: to choose whether or not to replay a list.

# FM Radio

Important: you must connect the hands-free kit to operate the FM radio. The radio antenna is contained in the hands-free kit wire.

Note: frequency range available: 87.5 MHz to 108 MHz (in steps of 100 KHz).

Once you have connected the hands-free kit, select the Entertainment menu then FM Radio.

[Options] is used to access the different radio functions:

- Select a frequency
- Save several stations in a list (3 lists of 10 stations)
- Mono or stereo mode

Entertainment

- Stop/Listen
- Display/Change the list
- RDS
- Activation of the amplified mode.

When you listen to the radio, the station number is displayed on the idle screen. The side key functions are identical to those used to listen to music.

Operation of the keys while listening to FM radio:

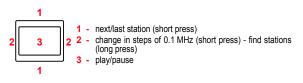

[Back]: used to exit the menu while continuing to listen to the radio.

Note: FM radio function is optional and may not be available for the handset, you should ask the operator whether the FM radio is available.

# Games

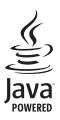

Each game has a tutorial section to guide you through the rules and actions.

And when you've completed these games, why not download some more?

# **Download Games**

The Java™ function allows you to download games and utilities in your phone. Downloading is done through the browsing function.

# Applications

This menu contains your java downloads (applets). Press OK to run applets.

# **Download Applications**

The Java™ function allows you to download applications and utilities in your phone. Downloading is done through the browsing function.

# Browsing

The browser navigator is under licence:

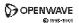

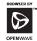

RSA Data Security

The browser navigator and the softwares included are the exclusive property of Openwave. For this reason, it is forbidden to modify, translate, disassemble or even decompile all or part of these softwares.

- Vodafone livel: Opens the Vodafone live! portal.
- Go to URL: allows to enter URL addresses.
- Bookmarks: allows to store bookmarks (addresses of Internet sites).
   A bookmark stored in the list can be modified, sent or deleted.
   You can receive bookmarks and add them to this list.
- Saved pages: allows to display the pages saved on Internet sites out of connection (Warning: these pages will not be updated).
- History: backward and forward navigation of the pages displayed are kept in memory.
- Settings: allows you to modify profiles or create new ones.
- Vodafone Mail: allows you to connect to your email box.
- What's New? live! Studio (service depending on the operator) News Sport: connection to information site on Vodafone live! portal.
- Games Music Pictures: allows you to choose more games, ringtones or images to use on your phone. Connect to the Vodafone live! portal.

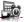

# Services

This item may not be present on your phone's menu, as its contents depends on your SIM.

# Alarm

This menu allows you to set and activate the alarm.

The alarm icon appears on the idle screen.

The alarm works even when the phone is switched off.

# Stopwatch

This menu allows you to activate the stopwatch.

Select Start to start timing, select Lap to record next time, 15 at most, select Stop to stop timing, select Menu/Start to resume, Menu/Reset to clear the time.

# Timer

This menu is used to set and activate the timer.

To activate the timer, select **On** and validate.

Set the duration (hours/minutes) by entering the numbers directly and validate.

The alarm icon appears on the idle screen.

# Calendar

The Assistant menu is an organizer where you can record events. The current month is displayed: press the navigator to see the current week and any events you have recorded.

Press the navigator again to access the options:

Add Written Event/Add Vocal record: Allows you to add text or voice type events. Fill in the different items. Save the event.

Once you have added the event, you can modify it, delete it, send it by message, Email or  $\textit{Bluetooth}^{\textcircled{B}}$  or export it.

# ToDo

This menu allows you to add ToDos, access category-based Todo management and delete all the ToDos.

If there are not ToDos, you access the options below directly.

- Add Writen Todo: allows you to write a text Todo. Fill in the different items. Save the Todo.
- Add Vocal Todo: allows you to record a voiceTodo. Fill in the different items. Save the Todo.
- Categories: allows you to see the different Todo categories, assign a specific ring tone to each individual Todo, know the number of Todo's in each category and see them.
- Memory: allows you to display the memory used by the different functions of your phone and in particular the ToDos.

If there is a ToDo, press [Options] to display the options.

- Modify Todo: allows you to modify the Todo properties.
- Delete: allows you to delete the Todo.
- Send by: allows you to send the ToDo by Message or Email.
- Send via Bluetooth: allows you to send the ToDo by Bluetooth<sup>®</sup>.
- Export: it allows you to copy the event to the My Files/My Calendar directory.
- Add Writen Todo: allows you to write a text Todo. Fill in the different items. Save the Todo.
- Add Vocal Todo: allows you to record a voiceTodo. Fill in the different items. Save the Todo.
- Categories: Allows you to see the different ToDo categories, assign a specific ring tone to each individual ToDo, know the number of ToDos in each category and see them.
- Delete all: Allows you to delete all the ToDos from your ToDo.
- Memory: Allows you to display the memory used by the different functions of your phone and in particular the ToDos.
- Synchronize: You can synchronize a task with your archives stored in your operator's network depending on the options offered by your operator with a GSM or GPRS connection from your phone.

You can also synchronize a task with your archives stored in your computer. You just need to activate *Bluetooth®* or configure your USB connection in your phone (see chapter **Settings/Connectivity**).

To display a Todo, select it in the list and press **OK**. To display the different options: Write Todo, Record Todo, Categories, Delete all, Memory etc.

# Calculator

This menu allows you to use your phone as a calculator.

Use the following keys to make calculations: ▲: Add, ▼: Subtract, ►: Divide, ◄: Multiply, ★ + 奋: Decimal point, 《分井: Minus sign.

If no calculations are being run, pressing [Convert] allows you to convert one currency to another.

To convert, the currencies and the exchange rate must be indicated (see the options below). Then, once a value is entered, it is automatically converted.

Pressing [Options] allows you to use the following options:

#### Exchange rate

Enter the exchange rate corresponding to the chosen currency.

#### Currency

Enter the two types of currency, which you want to convert.

#### Go to Calculator

This option allows you to use immediately the value converted in the calculator.

# **Unit Converter**

This menu allows you to convert all types of measurement units.

# Settings

# Phone

# Profiles

## Flight mode

This mode allows you to use only certain phone functions; these functions are ones that do not require the use of the network (for example: music player, store contacts in the directory, organiser, etc.).

#### Normal

This option allows you to allocate a ringtone to different functions.

Press [Options] then Modify to select first, the function on which you want to allocate a ringtone then select a ringtone and the volume:

- Download ringtones: to download new ringtones.
- Preloaded: the phone default ringtones.
- My Files: personal directory ringtones.
- Silent: silent ring tone.

## Only vibrate

If you select this option, it activates the vibrate mode for calls.

#### Silent mode

If you select this option, it activates the silent mode.

Silent mode can also be accessed via the idle screen by holding down the  ${\not\!\!\!\!\!/}_{\Omega} \#$  key.

When the phone is in silent mode, the corresponding icon appears on the idle screen.

In this mode, the ring tone will not function, except for the alarm clock.

Note: if you have activated the silent mode, it does not remain after switching off your phone.

#### Vibrate and ring

If you select this option, when there is an incoming call, the volume of the ringtone is louder.

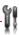

# Sounds

## Ringtones

This menu allows you to allocate a ring tone to different functions (call receiving, message receiving, Local Info, alarm).

## Keypad beeps

This menu allows you to select the keypad beeps: Beep, Tones, Inactive, Fun.

#### Network/Battery beeps

This menu allows you to activate a beep for the battery or the network.

# Display

#### Wallpaper

This menu allows you to select a background picture from the following choices:

- None
- DayNight WP: The wallpaper changes according to the time.
- Random: Several wallpapers are displayed in a random way.
- Bilder: You can also select the connection link to download more pictures.
- My Files: Pictures to select in the My Files directory.
- Preloaded: Phone default wallpapers.

For My Files and Preloaded choices, on the name of a picture:

- press [Select] to validate your wallpaper selection, or
- press the navigator, the picture is displayed. Press [Select] to select it as your phone wallpaper or press the navigator upwards or downwards to display others.

#### Screensavers

This menu allows you, when the phone is in standby mode, to display an animation from the following choices.

- Normal screen
- Slide Show: Wallpapers or photos are displayed in a random way.
- DayNight ScrSav: The screensaver changes according to the time.
- Bildschirmschoner: You can also select the connection link to download more pictures.
- My Files: Pictures to select in the My Files directory.
- Preloaded: Phone default screensavers.

For My Files and Preloaded choices, on the name of a picture:

- press [Select] to validate your screensaver selection, or
- press the navigator, the picture is displayed. Press [Select] to select it as your phone screensaver or press the navigator upwards or downwards to display others.

### Energy saving

#### Economic Mode

You can select one of the following eco modes:

- On & double lock: The screen is off and the keypad is locked. To exit this mode: press the ★ + 1 key + OK.
- On & unlocked: This mode decreases the battery life. The screen is off and the keypad is always active. To exit this mode: press any key to light up the screen.

## Backlight

- Screen only: only the screen is lit up.
- Full backlight: both the screen and the keypad are lit up.

Note: in any case, after a certain time of inactivity, the backlight will be automatically turned off to save battery life.

#### **Operator Logo**

This menu allows you to display your operator's logo on the idle screen (depending on model).

## **Battery Status**

This menu allows you to display the battery's expected time before next charge.

## Date / Time

#### Display

This menu allows you to select the date and time display.

In the list that appears, select the desired display type between None, Analog, Digital, or Big Digit and then validate.

#### Set Date/Time

This menu allows you to set the date and time of your phone.

## Automatic update

This menu allows you to choose manual or automatic updating of date and time (after switching off your phone or when going abroad for instance) (service depending on the operator).

Please select Automatic, Manual or On demand and press [Select].

#### Time zone

This menu allows you to change time in relation to the GMT. Choose the time of the country desired by calculating the time from GMT.

## Languages

This menu allows you to choose your phone's display language.

Select your language and validate.

If you select Automatic, the language used will be the one relative to your SIM card.

# Shortcuts

This menu allows you to allocate functions to the directional keys of the navigator.

## **Master Reset**

This menu allows you to reset the phone parameters.

# Contacts

 Sorting: This menu allows you to select the way to sort contacts in the phonebook (by name or first name).

# **Help activation**

This menu allows you to activate or deactivate the display of the help in the phone.

# Connectivity

You can exchange various data with other devices (PC, mobile phones, personal assistants, printers, etc.): pictures, sounds, photos, ToDo tasks, organiser events, contacts, etc.

Data exchange can be done through:

- a USB cable,
- a Bluetooth® connection.

# **Bluetooth®**

 $Bluetooth^{\otimes}$  is a technology used to establish a wireless connection with other  $Bluetooth^{\otimes}$  equipped devices: for example, with a pedestrian kit or a car kit to phone or with a PC to swap data. The range is about 10 m.

The Bluetooth® menu contains the following entries:

#### Mode

With this menu you can, on the one hand, activate and deactivate the *Bluetooth*<sup>®</sup> function and, on the other, when the *Bluetooth*<sup>®</sup> function is activated, select whether you want other *Bluetooth*<sup>®</sup> devices to be able to detect your device.

- On & hidden: your phone is not visible. It cannot be detected by other Bluetooth® devices. In this mode, a device can only connect to your phone using Bluetooth® if you have already paired it. This mode lets you detect other devices and pair with them from your phone.
- On & visible: your phone is visible for a period of 3 minutes. During this period, it can be detected by the other *Bluetooth*<sup>®</sup> devices. Select this mode when a pairing with your phone has been initiated from another *Bluetooth*<sup>®</sup> device.
- On & always: your phone is visible and can be detected by the other Bluetooth<sup>®</sup> devices as long as this mode is selected.
- Off: the Bluetooth® function is not available.

## **IMPORTANT:**

- The Off option ensures the best battery life for your phone.
- Bluetooth<sup>®</sup> security is better guarded because your phone remains invisible to the other devices.

#### Paired devices

This menu lets you draw up the list of devices with which the *Bluetooth*<sup>®</sup> connection is secure (by authentication and encryption).

A device must be added to this list before it can be used in *Bluetooth®* with your phone except for exchanging objects. When you select send by *Bluetooth®* (photo, Todo task, contact details, etc.) the phone displays the list of devices. You do not need to select a device from this list at this time, you can start a one-off search for a device when you initiate sending.

See below for the pairing procedure.

#### Pairing procedure

#### Select Paired devices/New Device.

If the  $\textit{Bluetooth}^{\textcircled{B}}$  function is not active, the phone prompts you to activate it using one of the 3 modes described above.

The phone searches for visible *Bluetooth*<sup>®</sup> devices and displays the list. Select the device concerned and validate your choice. Your phone then prompts you to enter a code which must be the same as the code entered on the remote device. Enter and validate this code: Your phone is now paired with the remote device. A connected device is shown in blue in the list.

[Options] on the selected name of a device lets you access the following options:

- Delete: this is used to delete the device. WÁRNING: using this function needs starting the pairing over again.
- Rename: this is used to modify the name of the device.
- Delete all: this is used to delete all your devices. WARNING: using this function needs starting the pairing over again.
- Activate: this is used to activate the connection with the device.
- Deactivate: this is used to deactivate the connection with the device.
- Properties: this is used to display the list of the device's Bluetooth® services.

#### Notes:

- Refer to the user manual of the device with which you are pairing to find out how to set this device to the mode allowing this operation.
- The code of the remote device may be predefined by the device manufacturer. In this case, refer to the user manual of this device to find out this code.

#### Bluetooth® name

This is the name used to identify your phone when it is detected by another  $\textit{Bluetooth}^{\mathbb{B}}$  device.

## Network

This menu allows you to configure network preferences.

- Selection: to activate (automatically or Manual) one of the networks accessible in the area in which your are located.
- Preferred: to view all the pre-registered networks.
- Network type: to select your network: GSM-DCS, PCS or Automatic.
- GPRS: to select the way you want to be connected on the GPRS network: always, or only when needed (when launching a data connection).

## Java

This menu allows you to set various parameters to download Java. applications. It allows you to display the memory available for Java. applications.

## Browser

This menu allows you to set various parameters needed for WAP connection.

#### Profiles

This menu allows you to select or modify your provider's configuration settings or to configure others providers' settings.

#### **Connection time-out**

This menu Is used to choose the time after which the call is automatically disconnected if you have forgotten to log off from a service.

#### WAP PUSH SL

This menu allows you to select the WAP PUSH SL: Off, On or Convert to SI.

## USB Mode

This menu allows you to select a mode to connect the phone to a PC with a USB cable available as an accessory.

## At plugging-in

If you select this option, when connecting a USB cable, the phone asks you to select the mode you want.

#### Modem

This mode is a communication mode between the phone and a PC. It allows you to exchange data (visit cards, contacts) between the phone and a PC.

After connection of the USB cable between the phone and the PC, you must use the MPAS software (My Pictures And Sounds available on <u>www.planetsagem.com</u>) or the Wellphone software (available on <u>www.wellphone.com</u>).

Note: If a call comes in during an exchange of data with your PC, the link will be interrupted and will have to be manually re-started.

#### USB key

This mode allows you to exchange data between a PC and the phone memory (the one containing the pictures and sounds' files) or the memory card.

After connection of the USB cable between the phone and the PC, the phone memory and the memory card are displayed as additional memories in the Windows explorer files directory.

Notes when the phone is connected to a personal computer in USB key mode:

The memory card is not detected by the phone. Consequently, if you have configured your phone with a wallpaper or a ring tone stored in the memory card, these will not be used during the connections.

Camera is not available in photo mode.

## PC install

In this mode, the phone will be enumerated as a CD-ROM, so that the Windows driver is automatically installed on the computer.

In case no installation starts when you connect your mobile phone in "PC install" mode, simply open a file Explorer and launch the setup located at the root of the phone's CDROM drive.

## Synchronisation

Two selections:

- Network (OTA): you can synchronize your phonebook, your organizer or your ToDos with your archives stored in your operator's network depending on the options offered by your operator with a GSM or GPRS connection from your phone.
- Local: you can synchronize your phonebook, your organizer or your ToDos with your archives stored in your computer. Use the Wellphone software and configure your USB connection in your phone or activate Bluetooth<sup>®</sup>.

## Accessories

## Car kit/Headset

This menu allows you to activate or deactivate the Automatic response option when the phone is connected to a pedestrian kit or a car kit.

# Memory

This menu displays the memory space used for the various functions.

# Multimedia

# Storage

- Format mobile: This option allows you to delete multimedia objects stored in the internal memory of the phone.
- Default locations: This option allows you to select (phone memory or memory card) where the sounds, pictures, videos or applications downloaded will be stored.

# Camera

This menu allows you to set the camera features of your phone.

- Timer duration: This menu enables you to take a photo with a 5, 10 or 15 second time delay.
- Click sound: This menu allows you to select the sound you will hear when taking a photo.

- Photo format: This menu allows you to choose the format in which your photo will be saved.
- Photo quality: This menu allows you to select the photo quality.

# Video

This menu allows you to set the video features of your phone.

- Video sound: This menu allows you to select or not the sound when recording a video.
- Video size restriction: This menu allows you to choose a video size.

# Calls

The Calls menu allows you to manage all the calls functions (call forward, displaying numbers, call waiting, voicemail number, etc.).

## Show my number

This menu allows you to modify the status of the display number function. Select one of the options given: Anonymous mode, My number, or Callers' number.

## Anonymous mode

You have the ability to mask your number on the phone of the person you are calling.

- Preset: network default mode.
- Yes: you choose to active anonymous mode and then not to display your number.
- No: you choose not to activate anonymous mode and then to display your number.

## My number

- For outgoing calls: status of the Display numbers function.
- For incoming calls: status of the Display numbers function when you have forwarded the incoming calls to another number.

## Caller's number

- For outgoing calls: status of the Display numbers function when your call is forwarded to another number.
- For incoming calls: status of the caller's Display numbers function.

# Blacklist

The blacklist is used to limit failures on automatic calls (calls generated by the automatic redial function or by applications: data, fax for example).

When several automatic calls have failed with a number (number busy or unknown), this number is put in the blacklist and no further automatic call will be made with this number until you delete it from the blacklist. Note: this function does not apply to the calls performed manually.

## Set Voicemail

This is used to store your voicemail access number.

# Advanced

## Counters

This menu allows you to consult the duration of the last calls. It can also be used to check the volume of data exchanged in GPRS.

## **Call waiting**

(Network dependent service).

During a call, you may be informed that a caller is trying to reach you: you hear a special tone. The caller's identity is displayed on the screen (name or number).

You can Activation, Deactivation or check the status of the call waiting service in order to check if it is active or not.

During a call, if a second caller tries to contact you, the screen displays the call warning.

## Call forward

Depending on your subscription, this service allows you to forward incoming calls to a different number or to the voicemail.

Choose the type of forwarding you want from the options available.

## Call barring

This menu allows you to block the sending or receiving of certain calls.

Before you can use this service, a password will be provided by Vodafone when you take out your subscription.

Access to this service depends on your subscription type.

To activate call barring:

- Select incoming or outgoing calls.
- Select the call type on which you want to activate call barring.
- Select:
  - either All,
  - or If roaming, if you are away from your home country and if roaming is available, only incoming calls will be blocked.
  - Select Activation and enter password.

# Messaging

This menu allows you to set SMS or MMS sending options and to enter the voicemail number (see chapter **Messaging Settings** page 30).

# Security

# **PIN number**

This menu allows you to activate and modify your phone's PIN.

To modify the PIN, select Modify PIN and [Select].

Enter old PIN and validate.

Enter new PIN twice and validate.

To activate or deactivate the PIN, select the **Control PIN** menu and [Select]. Enter PIN and validate

Enter PIN and validate.

Select Activate or Deactivate and validate.

## PIN2 number

You have a second PIN number to allow you to access certain functions (\*). Proceed as above in order to modify PIN number 2 of your phone.

## Phone code

The Phone code menu allows you to activate the phone code so that it is requested and checked whenever the phone is switched on if a different SIM card is used. This code is automatically linked to the SIM card installed when the phone is activated, for example to protect the phone if stolen.

## Select Activation and [Select].

Enter 0000 (the default factory code) and validate.

Select Off or On and validate.

To modify the phone code, select Modify and validate.

Enter old phone code and validate.

Enter new phone code and validate.

Enter phone code again to confirm it and validate.

(\*) These functions may or may not be available depending on your SIM card.

# Operator

This menu allows you to modify the call barring. Access to this service depends on your type of subscription.

# Advanced

## Confidentiality

 Calls/Messáges/Organizer: These three menus allow the activation or deactivation of automatic deletion, after power off/on, of outgoing calls or organizer events.

Select Activate or Deactivate and validate.

 Fixed dialing: This menu allows you to restrict the outgoing calls. The availability of this menu depends on your SIM. Enter PIN2 number and validate

Select Activate or Deactivate and validate.

Select Activate or Deactivate and validat

Proceed as for any other phonebook.

When activating this function, only the numbers stored in the phonebook can be called.

This phonebook is linked to the SIM card, and its size depends on the card's capacity.

# **Technical features**

Weight: 75 g Size: 109.9 x 47 x 9.3 mm Original battery: Li-ion Battery life calls/standby: up to 3.35 h/239 h (these values are theoretical ones and given for information only) Multimedia objects supported: - Audio formats: iMelody, Midi, wav, MP3, AAC, AMR, AMR NB - Image formats: whon, bmp, png, gif, animated gif, jpeg Size of memory available for messages: 100 messages Size of memory available for MMS, the phonebook and the multimedia objects: up to 1.5 MB Memory card maximum size: 4 GB Maximum size of each message: - SMS: < 160 characters

 MMS: < 300 kB for outgoing messages, 100 kB for incoming messages (depends on the phone configuration and on the operator reservations)

Operating temperature: from - 10 °C to + 55 °C

# Certification and safety information for the United States and countries using FCC standards

# FCC Part 15 statement

This device complies with part 15, part 22 and part 24 of the FCC rules. Operation is subject to the following two conditions: (1) this device may not cause harmful interference, and (2) this device must accept any interference, including interference that may cause undesired operation.

This equipment has been tested and found to comply with the limits for a Class B digital device, pursuant to Part 15 of the FCC Rules. These limits are designed to provide reasonable protection against harmful interference in a residential installation. This equipment generates, uses and can radiate radio frequency energy and, if not installed and used in accordance with the instructions, may cause harmful interference to radio communications. However, there is no guarantee that interference will not occur in a particular installation. If this equipment does cause harmful interference to radio or television reception, which can be determined by turning the equipment off and on, the user is encouraged to try to correct the interference by one or more of the following measures:

- Reorient or relocate the receiving antenna.
- Increase the separation between the equipment and receiver.
- Connect the equipment into an outlet on a circuit different from that to which the receiver is connected. Consult the dealer or an experienced radio/TV technician for help.

#### WARNING

Changes or modifications made to this equipment not expressly approved by Sagenwireless for compliance could void the user's authority to operate the equipment.

# FCC SAR information

# THIS MODEL PHONE MEETS THE FCC'S REQUIREMENTS FOR EXPOSURE TO RADIO WAVES

Your wireless phone is a radio transmitter and receiver. It is designed and manufactured not to exceed the limits for exposure to radiofrequency (RF) energy set by the United States Federal Communications Commission (FCC). These limits are part of comprehensive guidelines and establish permitted levels of RF energy for the general population. The guidelines are based on standards that were developed by independent scientific organizations through periodic and thorough evaluation of scientific studies. The standards include a substantial safety margin designed to assure the safety of all persons, regardless of age and health.

The exposure standard for wireless mobile phones employs a unit of measurement known as the Specific Absorption Rate, or SAR. The SAR limit set by the FCC and Health Canada is 1.6 W/kg (\*). Tests for SAR are conducted using standard operating positions accepted by the FCC with the phone transmitting at its highest certified power level in all tested frequency bands. Although the SAR is determined at the highest certified power level, the actual SAR level of the phone while operating can be well below the maximum value. This is because the phone is designed to operate at multiple power levels so as to use only the power required to reach the network. In general, the closer you are to a wireless base station antenna, the lower the power output.

Before a phone model is available for sale to the public, it must be tested and certified to the FCC that it does not exceed the RF limit established by the government-adopted requirement for safe exposure. The tests are performed in positions and locations (i.e., at the ear and worn on the body) as required by the FCC for each model.

The highest SAR value for these model phones as reported to the FCC when tested for use at the ear and when worn on the body are (measured at a distance of 0.59 inches (1.5 cm)):

| SAR at the ear (W/kg) | SAR worn of the body (W.kg) |
|-----------------------|-----------------------------|
| PCS 1900              | PCS 1900                    |
| 1.1                   | 0.472                       |

(\*) In the United States and Canada, the SAR limit for mobile phones used by the public is 1.6 watts/kilogram (W/kg) averaged over one gram of tissue. The standard incorporates a substantial margin of safety to give additional protection for the public and to account for any variations in measurements. While there may be differences between the SAR levels of various phones and at various positions, they all meet the FCC requirement. The FCC has granted an Equipment Authorization for this model phone with all reported SAR levels evaluated as in compliance with the FCC RF exposure guidelines. SAR information on this model phone is on file with the FCC and can be found under the Display Grant section of <u>http://www.fcc.gov/oet/fccid</u> after searching on FCC ID M9HPHIL (Vodafone 540). Additional Information can be found on the website of the World Health Organization (http://www.who.int/emf).

# **Safety Information**

Aircraft: Switch off your wireless device whenever you are instructed to do so by airport or airline staff. If your device offers a "flight mode" or similar feature, consult airline staff as to its use in flight.

Driving: Full attention should be given to driving at all times, and regulations restricting the use of wireless devices while driving must be observed. For further driving safety tips, please refer to Driving safety tips at page 58.

Hospitals: Mobile phones should be switched off whenever you are requested to do so in hospitals, clinics or health care facilities. These requests are designed to prevent possible interference with sensitive medical instruments.

Gas stations: Obey all posted signs with respect to the use of wireless devices or other radio equipment in locations with flammable material and chemicals. Switch of your wireless device whenever you are instructed to do so by authorized staff.

Interference with personal medical devices: You should always consult your physician and review the device manufacturer's instructions to determine if operation of your phone may interfere with the operation of your medical device.

As a general rule:

- For pacemakers: Pacemaker manufacturers recommend that a minimum separation of 6 inches (15 cm) be maintained between a mobile phone and a pacemaker to avoid potential interference with the pacemaker. To achieve this, use the phone on the opposite ear to your pace maker and do not carry it in a breast pocket.
- For hearing aids: Some digital wireless phones may interfere with some hearing aids. In the event of such interference, you may want to consult your hearing aid manufacturer to discuss alternatives.

The ring tone, info tones, and handsfree talking are reproduced through the loudspeaker. Do not hold the phone to your ear when it rings or when you have switched on the handsfree function (at least 3.9 inches (10 cm)).

Use only batteries and charging devices designed for your phone. Otherwise you risk serious damage to health and property and may void any warranty.

CAUTION! Small parts like the SIM card could be swallowed by young children.

Do NOT open the phone. Only the battery and the SIM card may be removed. Do NOT open the battery.

Keep the battery out of chidren's reach. Do not allow the battery to be put into the mouth.

# Distance of operation

This phone is designed to comply with the FCC radio frequency (RF) exposure guidelines when used as follows:

- Against the ear: Place or receive a phone call and hold the phone as you would a wireline telephone.
- Body worn: When transmitting, place the phone in a carrying accessory that contains no metal and positions the phone a minimum of 0.59 inches (1.5 cm) from your body. Use of other accessories may not ensure compliance with exposure guidelines. If you do not use a body worn accessory and are not holding the phone at the ear, position the phone a minimum of 0.59 inches (1.5 cm) from your body.
- Data operation: When using a data feature, position the phone a minimum of 0.59 inches (1.5 cm) from your body for the whole duration of the data transmission.

# FDA consumer information on wireless phones

The US Food and Drug Administration (FDA) provides consumer information on wireless phones at: <u>http://www.fda.gov/cellphones/qa.html</u>.

Following are safety related questions and answers discussed at this web site:

## Do wireless phones pose a health hazard?

The available scientific evidence does not show that any health problems are associated with using wireless phones. There is no proof, however, that wireless phones are absolutely safe. Wireless phones emit low levels of radiofrequency energy (RF) in the microwave range while being used. They also emit very low levels of RF when in the stand-by mode. Whereas high levels of RF can produce health effects (by heating tissue), exposure to low level RF that does not produce health effects causes no known adverse health effects. Many studies of low level RF exposures have not found any biological effects. Some studies have suggested that some biological effects may occur, but such findings have not been confirmed by additional research. In some cases, other researchers have had difficulty in reproducing those studies, or in determining the reasons for inconsistent results.

#### What is FDA's role concerning the safety of wireless phones?

Under the law, FDA does not review the safety of radiation-emitting consumer products such as wireless phones before they can be sold, as it does with new drugs or medical devices. However, the agency has authority to take action if wireless phones are shown to emit radiofrequency energy (RF) at a level that is hazardous to the user. In such a case, FDA could require the manufacturers of wireless phones to notify users of the health hazard and to repair, replace or recall the phones so that the hazard no longer exists.

Although the existing scientific data do not justify FDA regulatory actions, FDA has urged the wireless phone industry to take a number of steps, including the following:

- Support needed research into possible biological effects of RF of the type emitted by wireless phones;
- Design wireless phones in a way that minimizes any RF exposure to the user that is not necessary for device function; and
- Cooperate in providing users of wireless phones with the best possible information on possible effects of wireless phone use on human health.

FDA belongs to an interagency working group of the federal agencies that have responsibility for different aspects of RF safety to ensure coordinated efforts at the federal level. The following agencies belong to this working group:

- National Institute for Occupational Safety and Health
- Environmental Protection Agency
- Federal Communications Commission
- Occupational Safety and Health Administration
- National Telecommunications and Information Administration

The National Institutes of Health participates in some interagency working group activities, as well.

FDA shares regulatory responsibilities for wireless phones with the Federal Communications Commission (FCC). All phones that are sold in the United States must comply with FCC safety guidelines that limit RF exposure. FCC relies on FDA and other health agencies for safety questions about wireless phones.

FCC also regulates the base stations that the wireless phone networks rely upon. While these base stations operate at higher power than do the wireless phones themselves, the RF exposures that people get from these base stations are typically thousands of times lower than those they can get from wireless phones. Base stations are thus not the primary subject of the safety questions discussed in this document.

# What is FDA doing to find out more about the possible health effects of wireless phone RF?

FDA is working with the U.S. National Toxicology Program and with groups of investigators around the world to ensure that high priority animal studies are conducted to address important questions about the effects of exposure to radiofrequency energy (RF).

FDA has been a leading participant in the World Health Organization International Electromagnetic Fields (EMF) Project since its inception in 1996. An influential result of this work has been the development of a detailed agenda of research needs that has driven the establishment of new research programs around the world. The Project has also helped develop a series of public information documents on EMF issues.

FDA and the Cellular Telecommunications & Internet Association (CTIA) have a formal Cooperative Research and Development Agreement (CRADA) to do research on wireless phone safety. FDA provides the scientific oversight, obtaining input form experts in government, industry, and academic organizations. CTIA-funded research is conducted through contracts to independent investigators. The initial research will include both laboratory studies and studies of wireless phone users. The CRADA will also include a broad assessment of additional research needs in the context of the latest research developments around the world.

# What steps can I take to reduce my exposure to radiofrequency energy from my wireless phone?

If there is a risk from these products—and at this point we do not know that there is—it is probably very small. But if you are concerned about avoiding even potential risks, you can take a few simple steps to minimize your exposure to radiofrequency energy (RF). Since time is a key factor in how much exposure a person receives, reducing the amount of time spent using a wireless phone will reduce RF exposure.

If you must conduct extended conversations by wireless phone every day, you could place more distance between your body and the source of the RF, since the exposure level drops off dramatically with distance. For example, you could use a headset and carry the wireless phone away from your body or use a wireless phone connected to a remote antenna.

Again, the scientific data do not demonstrate that wireless phones are harmful. But if you are concerned about the RF exposure from these products, you can use measures like those described above to reduce your RF exposure from wireless phone use.

#### What about children using wireless phones?

The scientific evidence does not show a danger to users of wireless phones, including children and teenagers. If you want to take steps to lower exposure to radiofrequency energy (RF), the measures described above would apply to children and teenagers using wireless phones. Reducing the time of wireless phone use and increasing the distance between the user and the RF source will reduce RF exposure.

Some groups sponsored by other national governments have advised that children be discouraged from using wireless phones at all.

# Do hands-free kits for wireless phones reduce risks from exposure to RF emissions?

Since there are no known risks from exposure to RF emissions from wireless phones, there is no reason to believe that handsfree kits reduce risks. Hands-free kits can be used with wireless phones for convenience and comfort. These systems reduce the absorption of RF energy in the head because the phone, which is the source of the RF emissions, will not be placed against the head. On the other hand, if the phone is mounted against the waist or other part of the body during use, then that part of the body will absorb more RF energy. Wireless phones marketed in the U.S. are required to meet safety requirements regardless of whether they are used against the head or against the body. Either configuration should result in compliance with the safety limit.

# Do wireless phone accessories that claim to shield the head from RF radiation work?

Since there are no known risks from exposure to RF emissions from wireless phones, there is no reason to believe that accessories that claim to shield the head from those emissions reduce risks. Some products that claim to shield the user from RF absorption use special phone cases, while others involve nothing more than a metallic accessory attached to the phone. Studies have shown that these products generally do not work as advertised. Unlike "hand-free" kits, these so-called "shields" may interfere with proper operation of the phone. The phone may be forced to boost its power to compensate, leading to an increase in RF absorption.

# Driving safety tips

Wireless phones give people the ability to communicate almost anywhere, anytime. But an important responsibility accompanies those benefits, one that every wireless phone user must uphold. When driving a car, driving is your first responsibility.

Below are safety tips to follow while driving and using a wireless phone that should be easy to remember.

62Certification and safety information for the United States and countries using FCC standards

Get to know your wireless phone and its features such as speed dial and redial. When available, use a hands free device.

Position your wireless phone within easy reach and where you can grab it without removing your eyes from the road. If you get an incoming call at an inconvenient time, if possible, let your voice mail answer it for you.

Let the person you are speaking with know you are driving; if necessary, suspend the call in heavy traffic or hazardous weather conditions.

Do not take notes or look up phone numbers while driving.

Dial sensibly and assess the traffic; if possible, place calls when you are not moving or before pulling into traffic. Try to plan your calls before you begin your trip. But if you need to dial while driving, follow this simple tip-dial only a few numbers, check the road and your mirrors, then continue.

Do not engage in stressful or emotional conversations that may be distracting.

Use your wireless phone to call for help. Dial 9-1-1 or other local emergency number in the case of fire, traffic accident, road hazard or medical emergency.

Use your wireless phone to help others in emergencies. If you see an auto accident, crime in progress or other serious emergency where lives are in danger, call 9-1-1 or other local emergency number.

Call roadside assistance or a special wireless non-emergency assistance number when necessary. If you see a broken-down vehicle posing no serious hazard, a broken traffic signal, a minor traffic accident where no one appears injured or a vehicle you know to be stolen, call roadside assistance or other special non-emergency wireless number.

#### CAUTION RISK OF EXPLOSION IF BATTERY IS REPLACED BY AN INCORRECT TYPE. DISPOSE OF USED BATTERIES ACCORDING TO THE INSTRUCTIONS

use only the appropriate adaptors and batteries as shown in the phone manufacturer's catalogue.

# **C** € Declaration of Conformity

Déclaration CE de Conformité

**CE Declaration of Conformity** 

| Fabricant                                                                                                    | Sagem Wireless                                                                                                    |
|----------------------------------------------------------------------------------------------------|----------------------------------------------------------------------------------------------------|
| Manufacturer                                                                                                    |                                                                                                    |
| Adresse<br>Address                                                                                                    | 38 Rue de Berri, 75008 Paris                                                                                                    |
| Declares under our sole responsibility that our product                                                                                                    |                                                                                                    |
| Nom du produit<br>Product Name                                                                                                    | Triple Band GSM/DCS/PCS BT PHIL (Vodafone 540)                                                                                                    |
| est conforme aux exigences des directives europhennes suivantes :<br>conforms to the requirements of the following EEC directives:<br>EEC Directive 1999/5/CE |                                                                                                    |
| Sécurité (Safety)                                                                                                    | EN 60950                                                                                                    |
| CEM (EMC)                                                                                                    | EN 301 489-1<br>EN 301 489-7<br>EN 301 489-17                                                                                                    |
| Réseau (Network)                                                                                                    | 3GPP TS 51.010-1 v 8.2.0 avec GCF-CC v 3.34.1 inclus<br>(3GPP TS 51.010-1 v 8.2.0 selected with GCF-CC v 3.34.1 included)<br>3GPP TS 51.010-2 v 8.2.0<br>3GPP TS 51.010-2 v 4.12.0<br>EN 301 51 v 9.0.2<br>EN 300 328 |
| Santé (Health)                                                                                                    | EN 50360, EN 62209-1                                                                                                    |
| FM                                                                                                    | EEC Directive 2004/108/EC                                                                                                    |
| CEM(EMC)                                                                                                    | EN 55013<br>EN 55020                                                                                                    |
| Place and date of issue                                                                                                    | Cergy 16/09/09                                                                                                    |
| Signature                                                                                                    | Trançois GUEZINFAU                                                                                                    |
|                                                                                                    | Executive VP, Business Divisions                                                                                                    |

Declaration of Conformity

# For customers in the United States

#### LIMITED WARRANTY

Brightstar US, Inc. (Brightstar) warrants this product including any accessories sold for use with the products against defects in materials or workmanship under normal usage for the periods outlined in the warranty provided with the product, as follows:

#### DEAD ON ARRIVAL / OUT OF BOX FAILURE (DOA):

This product is for standard consumer use only and is guaranteed to be in proper working order as is determined upon initial removal from the package and subsequent power up and test call. If this product is determined to be defective, Brightstar will repair or replace the product, at its option, at no charge.

#### OUT OF WARRANTY REPAIR

Any unit requiring repair not covered by the warranty requires authorization from your service provider and Brightstar. Contact your service provider to obtain this authorization. This warranty is valid only in the United States.

#### OTHER CONDITIONS

If Brightstar chooses to replace the equipment, Brightstar may replace it with reconditioned equipment. Parts used in repairing or replacing the equipment will be warranted for 90 days from the date the equipment is returned to you. This warranty is not transferable.

#### LIMITATIONS AND EXCLUSIONS

TO THE EXTENT PERMITTED BY APPLICABLE LAW, BRIGHTSTAR WILL NOT BE RESPONSIBLE FOR ANY IMPLIED WARRANTIES, INCLUDING WITHOUT LIMITATION, THE IMPLIED WARRANTIES OF MERCHANTBILITY OR FITNESS FOR A PARTICULAR PURPOSE. BRIGHTSTAR WILL NOT, IN ANY EVENT, BE LIABLE IN CONTRACT OR TORT FOR DAMAGES IN EXCESS OF THE PURCHASE PRICE OF THE PRODUCT OR ACCESSORY, OR FOR ANY INCIDENTAL, INDIRECT, SPECIAL OR CONSEQUENTIAL DAMAGES OF ANY KIND, INCLUDING TRAVEL EXPENSE, TELEPHONE CHARGES, LOSS OF REVENUE, LOSS OF TIME, INCONVENIENCE LOSS OF USE OF EQUIPMENT, LOSS OF INFORMATION OR DATA, OR OTHER DAMAGE OR LOSS CAUSED BY OR IN CONNETION WITH THE PRODUCTS, ACCESSORIES, SOFTWARE OR EQUIPMENT FAILING TO FUNCTION PROPERLY. THIS WARRANTY SETS FORTH ALL OF BRIGHTSTAR'S REPONSIBILITIES REGARDING THIS PRODUCT AND ITS ACCESSORIES. Some states and jurisdictions do not allow the exclusion or limitation of incidental or consequential damages, or allow limitations on how long an implied warranty lasts, so the above limitations or exclusions may not apply to you.

# **Limited Warranty**

The mobile phone and software program developed by Sagemwireless (SAGEM) remains the exclusive property of SAGEM.

YOU ARE STRICTLY PROHIBITED FROM MODIFYING, TRANSLATING, DE-COMPILING OR DISASSEMBLING THIS SOFTWARE PROGRAM OR ANY PART THEREOF.

Brightstar US, Inc. (Brightstar) is the exclusive distributor for SAGEM in the United States and is responsible for all warranties for SAGEM phones and accessories sold in the United States. Please DO NOT contact SAGEM directly regarding any warranty claims; doing so will only delay the processing of your claim.

THE LIMITED WARRANTY AND REMEDIES SET FORTH IN THIS WARRANTY CARD ARE THE EXCLUSIVE WARRANTIES AND REMEDIES PROVIDED BY BRIGHTSTAR AND ARE IN LIEU OF ALL OTHER WARRANTIES, TERMS, OR CONDITIONS, EXPRESS OR IMPLIED, EITHER IN FACT OR BY OPERATION OF LAW. BRIGHTSTAR OR SAGEM MAKES NO OTHER WARRANTY, EXPRESS OR IMPLIED, AND EXPRESSLY DISCLAIMS ALL IMPLIED WARRANTIES, INCLUDING ALL WARRANTIES OF MERCHANTABILITY OR FITNESS FOR A PARTICULAR PURPOSE. THE REMEDIES SET FORTH HEREIN ARE YOUR EXCLUSIVE REMEDIES FOR BREACH OF WARRANTY.

#### Usage precautions

Your phone allows you to download ring tones, icons and animated screensavers. Some of these items may contain data that may cause malfunction of your phone or data losses (a computer virus, for example). For this reason, Brightstar disclaims all responsibility concerning (1) the reception of downloaded data or losses of such data, (2) such data's impact on the operation of the phone, and (3) damages resulting from receiving any downloaded data or loss of such data. In addition, any failure caused by receiving downloaded data that do not comply with the phone's specifications is excluded from the warranty. The diagnosis and repair of a phone infected by downloaded data will be at the expense of the customer.

#### Warranty conditions

Whenever you wish to make a warranty claim, please contact Brightstar at the address given below and present the purchasing paperwork that was given to you.

1. Brightstar warrants that the new phone (excluding consumablesbut including new accessories bundled with the phone), is free from defects in materials and workmanship under normal usage for a period of twelve (12) months effective from the date you purchased the phone, to be evidenced by presentation of the paperwork stating the purchase date of the phone. Phones that have been repaired or replaced as standard during the warranty period stated above are warranted (parts and labor) until the later of these two dates: Expiry of the original warranty period of twelve (12) months stated above; or three (3) months from the repair or replacement under warranty.

2. All faulty phones under warranty will be replaced or repaired free of charge at Brightstar's option.

You are responsible for sending the phone to the repair center. In order to repair or replace a phone under warranty, Brightstar also requires that a legible and unmodified purchase document, stating vendor's name and address, date and place of purchase, type of phone and IMEI (to display the IMEI on your phone's screen, type: \*#06#), be attached to the warranty, and that the information on the phone identification label be legible and that such label or any other seal have not been tampered with. The warranty applies under normal usage for the period outlined above. Prior to sending the phone for repair, it is your responsibility to backup at your expense any customized data stored in the phone (such as phonebook, settings, wallpapers, and previously downloaded data), BRIGHTSTAR IS NŎŤ RESPONSIBLE FOR DAMAGE TO CUSTOMER FILES. PROGRAMS OR DATA. The information or operating elements and the contents of files will not be re-installed in any case in the event of loss. Brightstar may decide, at its option, to repair the phone with new or reconditioned parts, or replace the phone with a new phone or with a phone in good working condition. During its repair work Brightstar may make. where necessary, any technical modifications to the phone where these modifications do not adversely affect functionality. Faulty parts to be replaced during a repair under warranty become the property of Brightstar. The application of the warranty is subject to the full payment of the sums due for the phone when the request for support is made.

4. Breakdowns, damage or malfunctions due to the following are excluded from the limited warranty: (i) non-compliance with the installation and use instructions, (ii) an external cause (such as shock, lightning, fire, vandalism, malice, water damage of any type, contact with various liquids or any harmful agent, unsuitable electric current, extreme humidity or heat, improper storage, etc.), (iii) modifications of the phone made without the written consent of Brightstar, (iv) a servicing fault, as described in the documentation supplied with the phone, (v) lack of supervision or care, (vi) poor

environmental conditions of the phone (including temperature and hygrometry, effects of variations in electric voltage, interference from the mains network or earth), (vii) repair, including opening or trying to open the phone or servicing done by personnel not approved by Brightstar, (viii) inadequate packaging and/or poor packing of the phone that is sent back to Brightstar, (ix) the use of products or accessories not sold by Brightstar as compatible with the phone, or (x) the opening or closing of a SIM Lock done without the agreement of the original operator.

5. In addition, the warranty does not cover: (i) normal wear and tear of the phone and accessories, (ii) change of parameters of the cellular network made after the phone was sold, (iii) supply of new software versions, (iv) delivery of consumables and installation or replacement of these consumables, (v) phone or software modified or added without the written consent of Brightstar, (vi) phones returned to Brightstar without having complied with the return procedure specific to the phone covered by this warranty, or (vii) communication problems linked with a poor environment, including problems accessing and/or logging onto the Internet, breakdowns of the access network, the failure of the subscriber's or his correspondent's line, transmission fault (such as poor geographic coverage by radio transmitters, interference, disturbance, failure or poor quality of phone lines, etc.), a fault inherent to the local network (such as cabling, file server, user phone) and/or transmission network (such as interference, disturbance, failure or poor quality of the network, etc.).

6. In the event a customer submits a product for repair or replacement and such product is excluded from warranty coverage or the warranty period has expired, Brightstar will draw up an estimate to be given to the customer for acceptance before any repair commences. The repair and freight costs (to and from the repair center) given in an estimate accepted by the customer will be charged to the customer.

7. Any questions or correspondence regarding this limited warranty should be addressed to:

Brightstar US, Inc.

Attn: SAGEM Warranty & Repair Services 1001 Technology Way Libertyville, IL 60048

These provisions are valid unless Brightstar has made a special written agreement with the customer. If one of the provisions turns out to infringe a requirement under applicable law that consumers could have the benefit of under the national legislation, such provision will not be applied, but all other provisions will remain valid.

# Warranty

You must always use your phone for the purpose for which it was designed, under normal operating conditions. Sagemwireless declines all responsibility for any use outside of the scope of its designed purpose and for any consequences of this use.

The software program developed by SAGEM remains the exclusive property of Sagemwireless. It is therefore highly prohibited to modify, translate, de-compile or disassemble this software program or any part thereof.

#### Usage precautions

Your phone allows you to download ring tones, icons and animated screensavers. Some of these items may contain data that may cause malfunctions of your phone or data losses (virus for example).

For this reason, Sagemwireless rejects all responsibility concerning (1) the reception of downloaded data or losses of the said data, (2) the impact on the operation of the phone and (3) damages resulting from receiving the said downloaded data or loss of said data. In addition, Sagemwireless states that a failure caused by receiving downloaded data that do not comply with the specifications set by Sagemwireless is excluded from the warranty. Consequently, the diagnosis and repair of a phone infected by the said downloaded data will be at the expense of the customer.

Any content that you download to your phone may be protected by copyright belonging to third parties and consequently you may not have the right to use this content or its use may be restricted. Consequently it is up to you to ensure that you have permission, such as under the terms of a license agreement, to use any content that you download. Furthermore, Sagemwireless does not guarantee the accuracy nor the quality of any content that you download.

You alone are responsible for the content that you download to your mobile phone and how you use it. Sagemwireless cannot be held responsible for this content nor for its use.

It is your responsibility to ensure compliance, at your own expense, with the laws and regulations applicable in the country where you use your phone.

#### Warranty conditions

Whenever you wish to make use of the warranty, please contact your vendor and present him with the purchasing paperwork that he gave you.

If a fault occurs, he will advise you.

 The new phone (excluding consumables), including new accessories bundled with the phone, are guaranteed by Sagemwireless, parts and labour (apart from travel) against any manufacturing fault for a period of twelve (12) months with effect from the sale of the phone to the customer, on presentation of the paperwork stating the purchase date of the phone.

Phones that have been repaired or replaced as standard during the warranty period stated above are guaranteed (parts and labour) until the later of these two dates:

Expiry of the guarantee period of twelve (12) months stated above or three (3) months with effect from the date of support provided by Sagemwireless.

Your legal rights under the terms of applicable national law as well as your rights in relation to your retailer, as set out in the sales contract, remain applicable and are not in any way affected by this guarantee.

In any disputes, the phone is covered by the legal warranty against the consequences of faults or hidden defects in compliance with articles 1641 and subsequent of the French civil code.

2. All faulty phones under warranty will be replaced or repaired free of charge at Sagemwireless's option (with the exclusion of repair of any other damage), once it has been specified that the work required for the application of the warranty will be done in a workshop and that the return costs (transport and insurance) of the phone to the address to be indicated to it by the Sagemwireless after-sales service, whose phone number will appear on the delivery note, will be charged to the customer.

Subject to essential legal provisions, Sagemwireless does not accept any warranty, explicit or implicit, other than the warranty provided expressly in this chapter, nor shall Sagemwireless accept responsibility for any immaterial and/or indirect damages (such as loss of orders, loss of profit or any other financial or commercial damage) under the warranty or not

3. The acceptance of a phone under warranty demands that a purchase document that is legible and without modi-fication, stating vendor's name and address, date and place of purchase, type of phone and IMEI, are attached to the warranty, and that the information on the phone identification label is legible and that this label or any other seal has not been tampered with.

The warranty applies in normal conditions of use.

Prior to sending the phone for repair, it is the customer's responsibility to backup at his expense the customized data stored in the phone (phonebook, settings, wallpapers). A list of backup facilities can be provided by Sagemwireless on request. The responsibility of Sagemwireless cannot be invoked if damage occurs to customer files, programs or data. The information or operating elements and the contents of files will not be re-installed in any case in the event of loss.

Sagemwireless may decide, at its option, to repair the phone with new or reconditioned parts, replace the phone with a new phone or, in any dispute, a phone in good working condition. During its work Sagemwireless reserves the facility to make, where necessary, any technical modifications to the phone where these modifications doe not adversely affect its initial purpose.

Faulty parts to be replaced during a repair under warranty will become the property of Sagemwireless.

The phone repair and standstill time during the warranty period may not lead to an extension of the warranty period as stated in article 1 above, provided no other vital provisions have been agreed.

The application of the warranty is subject to the full payment of the sums due for the phone when the request for support is made.

4. The following are excluded from the warranty:

Breakdowns or malfunctions due to non-compliance with the installation and use instructions, to an external cause of the phone (shock, lightning, fire, vandalism, malice, water damage of any type, contact with various liquids or any harmful agent, unsuitable electric current...), to modifications of the phone made without the written consent of Sagemwireless, to a servicing fault, as described in the documentation supplied with the phone, to lack of supervision or care, to poor environmental conditions of the phone (especially temperature and hygrometry, effects of variations in electric voltage, interference from the mains network or earth) or even due to a repair, a call-out (opening or trying to open the phone) or to servicing done by personnel not approved by Sagemwireless.

Damage resulting from inadequate packaging and/or poor packing of the phone sent back to Sagemwireless.

Normal wear and tear of the phone and accessories.

Communication problems linked with a poor environment, especially:

Problems accessing and/or logging onto the Internet, such as breakdowns of the access network, the failure of the subscriber's or his correspondent's line, transmission fault (poor geographic coverage by radio transmitters, interference, disturbance, fai-lure or poor quality of phone lines...), a fault inherent to the local network (cabling, file server, user phone) and/or transmission network fault (interference, disturbance, failure or poor quality of the network...).

Change of parameters of the cellular network made after the phone was sold.

Supply of new software versions.

Current servicing work: delivery of consumables, installation or replacement of these consumables...

Call-outs for phone or software modified or added without the written consent of Sagemwireless.

Faults or disruptions resulting from the use of products or accessories not compatible with the phone.

Phones returned to Sagemwireless without having complied with the return procedure specific to the phone cove-red by this warranty.

The opening or closing of a SIM operator key and call-outs resulting in the non-operation of the phone resulting from the opening or closing of SIM operator key done without the agreement of the original operator.

5. In the cases of warranty exclusion and of expiry of the warranty period, Sagenwireless shall draw up an estimate to be given to the customer for acceptance before any call-out. The repair and carriage costs (there and back) given in the accepted estimate will be charged to the customer.

These provisions are valid unless a special written agreement has been made with the customer. If one of the provisions turns out to infringe a legally essential rule that consumers could have the benefit of under the national legislation, this provision will not be applied, but all other provisions will remain valid.

6. Any questions or correspondence regarding this limited warranty should be addressed to: <u>www.planetsagem.com</u>.

# End User Licence Agreement (EULA), for the software

#### CONTEXT AND ACCEPTANCE OF THE AGREEMENT

You have acquired a Mobile Phone device ("DEVICE"), manufactured by Sagemwireless (SAGEM), that includes software either developed by SAGEM tiself or licensed third party Software suppliers ("SOFTWARE COMPANIES") to SAGEM with the rights to sub-licence it to the purchaser of the device. These installed software products, regardless of their company of origin, and whether the name or the company of origin is indicated of not in the DEVICE documentation, as well as associated media, printed materials, and "online" or electronic documentation ("SOFTWARE") are protected by international intellectual property laws and treaties. The SOFTWARE is licensed, not sold. All rights reserved.

IF YOU DO NOT AGREE WITH THIS END USER LICENCE AGREEMENT ("EULA"), DO NOT USE THE DEVICE OR COPY THE SOFTWARE. INSTRAD, PROMPTLY CONTACT SAGEM FOR INSTRUCTIONS ON RETURN OF THE UNUSED DEVICE(S) FOR A REFUND. ANY USE OF THE SOFTWARE, INCLUDING BUT NOT LIMITED TO USE ON THE DEVICE, WILL CONSTITUTE YOUR AGREEMENT TO THIS EULA (OR RATIFICATION OF ANY PREVIOUS CONSENT).

SOFTWARE includes software already installed on the DEVICE ("DEVICE Software") and Software contained on the CD-ROM disk ("Companion CD"), if any is supplied with the product.

#### **GRANTING OF SOFTWARE LICENCE RIGHTS**

This EULA grants you the following licence:

DEVICE Software. You may use the DEVICE Software as installed on the DEVICE. All or certain portions of the DEVICE Software may be inoperable if you do not have and maintain a service account with an appropriate Mobile Operator, or if the Mobile Operator's network facilities are not operating or configured to operate with the DEVICE software.

COMPANION CD. If any is supplied, additional software for your personal computer is included with your DEVICE. You may install and use the software component(s) contained in the Companion CD only in accordance with the terms of the printed or online end user licence agreement(s) provided with such component(s). In the absence of an end user licence agreement for particular component(s) of the absence of an end user licence agreement for particular component(s) of the absence of an end user licence agreement for particular component(s) of the absence of an end user licence agreement for particular component(s) of the absence of an end user licence agreement for particular component(s) of the absence of an end user licence agreement for particular component(s) of the absence of an end user licence agreement for particular component(s) of the absence of an end user licence agreement for particular component(s) of the absence of an end user licence agreement for particular component(s) of the absence of an end user licence agreement for particular component(s) of the absence of an end user licence agreement for particular component(s) of the absence of an end user licence agreement for particular component(s) of the absence of an end user licence agreement for particular component(s) of the absence of an end user licence agreement for particular component (s) of the absence of a set agreement (s) and (s) and Companion CD, you may install and use only one (1) copy of such component(s) on the DEVICE or a single computer with which you use the DEVICE.

Security Updates. The SOFTWARE may include digital rights management technology. If SOFTWARE does contain digital rights management technology, content providers are using the digital rights management technology ("DRM") contained in the SOFTWARE to protect the integrity of their content ("Secure Content") so that their intellectual property, including copyright, in such content is not misappropriated. Owners of such Secure Content ("Secure Content ("Secure Content") may, from time to time, request manufacturers or SOFTWARE SUPPLIERS to provide security related updates to the DRM components of the SOFTWARE ("Secure Updates") that may affect your ability to copy, display and/or play Secure Content through the SOFTWARE or third party applications that utilise the DRM.

You therefore agree that, if you elect to download a licence from the Internet which enables your use of Secure Content, Suppliers may, in conjunction with such licence, also download onto your DEVICE such Security Updates that a Secure Content Owner has requested that SOFTWARE SUPPLIERS distribute. SAGEM and SOFTWARE SUPPLIERS will not retrieve any personally identifiable information, or any other information, from your DEVICE by downloading such Security Updates.

#### DESCRIPTION OF OTHER RIGHTS AND LIMITATIONS

COPYRIGHT. All title and intellectual property rights in and to the SOFTWARE (including but not limited to any images, photographs, animations, video, audio, music, text and "applets," incorporated into the SOFTWARE, the accompanying printed materials, and any copies of the SOFTWARE, are owned by SAGEM or the SOFTWARE SUPPLIERS. You may not copy the printed materials accompanying the SOFTWARE. All title and intellectual property rights in and to the content which may be accessed through use of the SOFTWARE is the property of the respective content owner and may be protected by applicable copyright or other intellectual property laws and treaties. This EULA grants you no rights to use such content. All rights not specifically granted under this EULA are reserved by SAGEM and the SOFTWARE SUPPLIERS

Limitations on Reverse Engineering, Decompilation and Disassembly. You may not reverse engineer, decompile, or disassemble the SOFTWARE, except and only to the extent that such activity is expressly permitted by applicable law notwithstanding this limitation.

Single DEVICE. The DEVICE Software is licensed with the DEVICE as a single integrated product. The DEVICE Software installed in the memory of the DEVICE may only be used as part of the DEVICE.

Single EULA. The package for the DEVICE may contain multiple versions of this EULA, such as multiple translations and/or multiple media versions (e.g., in the user documentation and in the software). Even if you receive multiple versions of the EULA, you are licensed to use only one (1) copy of the DEVICE Software.

Software Transfer. You may not permanently transfer any of your rights under this EULA with regard to the DEVICE Software or Companion CD, except as permitted by the applicable Mobile Operator. In the event that the Mobile Operator permits such transfer, you may permanently transfer all of your rights under this EULA only as part of a sale or transfer of the DEVICE, provided you retain no copies, you transfer all of the SOFTWARE (including all component parts, the media and printed materials, any upgrades, this EULA and, if applicable, the Certificate(s) of Authenticity), and the recipient agrees to the terms of this EULA. If the SOFTWARE is an upgrade, any transfer must include all prior versions of the SOFTWARE.

Software Rental. You may not rent or lease the SOFTWARE.

Speech/Handwriting Recognition. If the SOFTWARE includes speech and/or handwriting recognition component(s), you should understand that speech and handwriting recognition are inherently statistical processes; that recognition errors are inherent in the processes; and that errors can occur in the component's recognition of your handwriting or speech, and the final conversion into text. Neither SAGEM nor its suppliers shall be liable for any damages arising out of errors in the speech and handwriting recognition processes.

NOTICE REGARDING THE MPEG-4 VISUAL STANDARD. The SOFTWARE may include MPEG-4 visual decoding technology. MPEG LA, L.L.C. requires the following notice:

USE OF THIS SOFTWARE IN ANY MANNER THAT COMPLIES WITH THE MPEG-4 VISUAL STANDARD IS PROHIBITED, EXCEPT FOR USE DIRECTLY RELATED TO (A) DATA OR INFORMATION (I) GENERATED BY AND OBTAINED WITHOUT CHARGE FROM A CONSUMER NOT THEREBY ENGAGED IN A BUSINESS ENTERPRISE, AND (II) FOR PERSONAL USE ONLY; AND (B) OTHER USES SPECIFICALLY AND SEPARATELY LICENSED BY MPEG LA, LL.C.

If you have questions regarding this Notice, please contact MPEG LA, L.L.C., 250 Steele Street, Suite 300, Denver, Colorado 80206; Telephone 303 331.1880; FAX 303 331.1879

Termination. Without prejudice to any other rights, SAGEM may terminate this EULA if you fail to comply with the terms and conditions of this EULA. In such event, you must destroy all copies of the SOFTWARE and all of its component parts. Consecht to Use of Data. You agree that SOFTWARE SUPPLIERS may collect and use technical information gathered in any manner as part of product support services related to the SOFTWARE. SOFTWARE SUPPLIERS may use this information solely to improve their products or to provide customised services or technologies to you. SOFTWARE SUPPLIERS may disclose this information to others, but not in a form that personally identifies you.

Internet Gaming/Update Features. If the SOFTWARE provides, and you choose to utilise, the Internet gaming or update features within the SOFTWARE, it is necessary to use certain computer system, hardware, and software information to implement the features. By using these features, you explicitly authorise SOFTWARE SUPPLIERS to use this information solely to improve their products or to provide customised services or technologies to you. SOFTWARE SUPPLIERS may disclose this information to others, but not in a form that personally identifies you.

Internet-Based Services Components. The SOFTWARE may contain components that enable and facilitate the use of certain Internet-based services. You acknowledge and agree that SOFTWARE SUPPLIERS may automatically check the version of the SOFTWARE and/or its components that you are utilising and may provide upgrades or supplements to the SOFTWARE that may be automatically downloaded to your Device.

Links to Third Party Sites. The SOFTWARE may provide you with the ability to link to third party sites through the use of the SOFTWARE. The third party sites are not under the control of SAGEM. Neither SAGEM nor its affiliates are responsible for (i) the contents of any third party sites, any links contained in third party sites, or any changes or updates to third party sites, or (ii) webcasting or any other form of transmission received from any third party sites. If the SOFTWARE provides links to third party sites, those links are provided to you only as a convenience, and the inclusion of any link does not imply an endorsement of the third party site by SAGEM or its affiliates.

Additional Software/Services. The SOFTWARE may permit SAGEM to provide or make available to you SOFTWARE updates, supplements, add-on components, or Internet-based services components of the SOFTWARE after the date you obtain your initial copy of the SOFTWARE ("Supplemental Components").

If SAGEM provides or makes available to you Supplemental Components and no other EULA terms are provided along with the Supplemental Components, then the terms of this EULA shall apply.

SAGEM reserves the right to discontinue any Internet-based services provided to you or made available to you through the use of the SOFTWARE. EXPORT RESTRICTIONS. You acknowledge that SOFTWARE is subject to U.S. export jurisdiction. You agree to comply with all applicable international and national laws that apply to the SOFTWARE, including the U.S. Export Administration Regulations, as well as end-user, end-use and destination restrictions issued by U.S. and other governments.

#### UPGRADES AND RECOVERY MEDIA

- DEVICE Software. If the DEVICE Software is provided by SAGEM separate from the DEVICE on media such as a ROM chip, CD ROM disk(s) or via web download or other means, and is labelled "For Upgrade Purposes Only", you may install one copy of such DEVICE Software onto the DEVICE as a replacement copy for the existing DEVICE Software and use it in accordance with this EULA, including any additional EULA terms accompanying the upgrade DEVICE Software.
- COMPANION CD. If any Companion CD component(s) is provided by SAGEM separate from the DEVICE on CD ROM disk(s) or via web download or other means, and labelled "For Upgrade Purposes Only", you may (i) install and use one copy of such component(s) on the computer(s) you use to exchange data with the DEVICE as a replacement copy for the existing Companion CD component(s).

#### RESPONSIBILITIES

SUPPORT AND INFORMATION Should you have any questions concerning this EULA, or if you desire to contact SAGEM ]for any other reason, please refer to the address provided in the documentation for the DEVICE.

NO LIABILITY FOR CERTAIN DAMAGES. EXCEPT AS PROHIBITED BY LAW, SAGEM SHALL HAVE NO LIABILITY FOR ANY INDIRECT, SPECIAL, CONSEQUENTIAL OR INCIDENTAL DAMAGES ARISING FROM OR IN CONNECTION WITH THE USE OR PERFORMANCE OF THE SOFTWARE. THIS LIMITATION SHALL APPLY EVEN IF ANY REMEDY FAILS OF ITS ESSENTIAL PURPOSE.

FOR APPLICABLE LIMITED WARRANTIES AND SPECIAL PROVISIONS PERTAINING TO YOUR PARTICULAR JURISDICTION, PLEASE REFER TO YOUR WARRANTY BOOKLET INCLUDED WITH THIS PACKAGE OR PROVIDED WITH THE SOFTWARE PRINTED MATERIALS.

## Java™

When running a Java<sup>™</sup> application, you may be prompted to grant access to protected features. These features are protected because using them could incur a cost, or involve your personal data. In case of doubt, don't hesitate to refuse access by selecting the "No" button!

The security configuration menu is an expert feature! You must know exactly what you are doing before attempting to change the security parameters of a MIDlet. Misunderstanding changes may render MIDlet non functional and/or lead to higher risks for your private data or impact your airtime consumption. Any changes in the security configuration are done under your responsibility. In no case shall Sagemwireless and/or your network provider be liable for any damages deriving from or arising out of such changes in the security configuration.

You must be aware that applications downloaded to your phone could cause the phone to perform actions for which you will be billed, such as making calls and sending SMS. Depending on your operator's billing policy, you may also be charged to download the application because of airtime consumption.

#### Security considerations

Java<sup>™</sup> MIDP technology is an efficient way to provide powerful applications in mobile phones.

All these MIDP 2.0 features cannot be displayed on MIDlet installed in the handset: an advanced access control system is implemented in the device to protect your private data and airtime consumption.

Access controls are collected in 9 security groups:

- Network access
- Auto invocation
- Phone call
- Local connectivity
- Messaging receive
- Messaging sending
- Read User data
- Write User data
- Multimedia recording

Each of these security groups has one of 5 possible authorizations levels (listed from the more restrictive to the more permissive):

- Never: The security group completely prevents access to the protected features.

- Per use: Each time MIDlet tries to use protected feature, user is prompted to grant access.
- Per session: First time a MIDlet uses a protected function, user is prompted to grant access like in "Per use" authorization but access is granted until the MIDlet terminates.
- Single confirmation: The first time in the whole MIDlet life a MIDlet uses a protected feature, user is prompted to grant access. It remains valid until the MIDlet is removed from the handset.
- Always: The security group unconditionally grants access to protected features.
- A MIDlet has a security status which is either "uncertified", or else "certified".

An "uncertified" status means that the source of the MIDlet could not be verified by the mobile phone at installation time. As far as the phone knows, the MIDlet could have been written by anyone.

A "certified" status means that the MIDlet was digitally signed by a known party, whose name is displayed by the mobile phone.

Security permissions are different for "uncertified" or "certified" MIDlets.

#### Security configuration menu

When a MIDlet is installed in the mobile phone, default security authorizations are applied.

This default security configuration may be altered through the "Settings/Security" menu of an installed MIDlet.

Once in the "Security" menu, the security status of the MIDlet is displayed.

If you do not want to enter the security menu, simply select the "Back" button. You can proceed by selecting "OK" button.

The menu displayed allows you to increase or decrease the permissions currently applied to the current MIDlet for each of the security groups.

When you set a more permissive authorization to a security group than the current value, the mobile phone asks you to confirm your increased risk exposure.

The maximum risk exposure increase is limited by the security status.

#### What is Java™?

Business applications and games are easily downloadable by the end-user on a Java™ featured handset.

Your mobile phone is a MIDP 2.0 compliant Java™ platform which implements WMA (SMS support) and MMAPI (Multimedia support) options, providing an exciting environment to run highly graphical, networked and intuitive MIDP applications.

#### What is a MIDlet?

A Java<sup>™</sup> application or a game designed to run in a mobile phone is named a MIDlet (MIDP applet).

A MIDlet is usually made up of 2 files:

- The JAD file
- The JAR file

JAD file stands for Java<sup>TM</sup> Application Descriptor. It is a small file describing the content of a JAR file.

JAR file stands for Java™ Archive. It refers to the application data themselves (program, images, sound). A JAR file can have a size of up to 200 KB.

Note: In rare circumstances, MIDlet vendors may provide no JAD file and the MIDlet is just the JAR file. In such a case it is your sole responsibility to assess the risk of downloading the JAR file without any possibility of consulting the JAD file.

#### Downloading a MIDlet (Java<sup>™</sup> game or application)

MIDlets are easily downloaded to the mobile phone through the Games or Applications menus or through the WAP browser. In almost all cases, you will first receive a JAD file which will be displayed on the screen.

When you select a JAD file, your mobile phone downloads it, displays the data contained and prompts you to acknowledge the JAR file download.

The popup displays information below:

- Name of the MIDlet, Version, Size, Name, Security status, URL.

If you do not want to download the main data (JAR file), you can refuse to acknowledge further airtime consumption by selecting "Cancel".

If you agree on the MIDlet installation, just select **OK**. The MIDlet is installed with security levels set to default values associated with its security status.

Before downloading an application, a message similar to this one may be displayed: "Your handset cannot identify the application, please be sure of the source of the application before installing the application".

#### Trademarks

Java<sup>™</sup> and all other Java-based marks are trademarks or registered trademarks of Sun Microsystems, Inc. in the U.S. and other countries.

#### Disclaimer

Some downloaded items may contain data or may induce actions which may cause malfunctioning of your mobile phone or loss or corruption of data or abnormal increase of your airtime consumption.

You expressly acknowledge that the download of any applications including Java<sup>™</sup> applications or games is done under your exclusive responsibility. In no event shall Sagemwireless, your network service provider or their affiliates be liable for any lost profits or costs of procurement of substitute goods or services, loss of profits, interruptions of business, loss of data or for any special, indirect, incidental, economic, or consequential damages arising under contract, tort, negligence, or other theory of liability relating to the download of any application by any means, including Java<sup>™</sup> applications or games in SAGEM devices. You expressly acknowledge that any applications including Java<sup>™</sup> applications or games are provider disclaim any express, implied or statutory warranty of merchantability, fitness of any applications including Java<sup>™</sup> applications including Java<sup>™</sup> applications and/or your network service provider disclaim any express, implied or statutory warranty of merchantability, fitness of any applications including Java<sup>™</sup> applications or games for a specific purpose, satisfactory quality, security or otherwise.

## Troubleshooting

#### The phone won't start and/or won't take a charge

The battery has completely lost its charge.

Connect the phone to the charger for between 5 and 30 minutes. The phone will only switch on after it has been charging for a few minutes.

You may use the phone again when the Start option is displayed on the screen.

If the phone still won't start after 30 minutes charging, contact customer service.

#### Battery status unknown

The phone does not recognize the battery. Please check the position of the battery.

#### LOW BATTERY

This message is displayed when the battery becomes too weak. The phone switches itself off automatically. Put the phone on charge.

#### SIM not present

Check if the SIM card is present and properly positioned / inserted.

Check the condition of the SIM card. If damaged, please go back to the network shop for advice. Contact your after-sales service if the message persists.

#### Incorrect PIN code

An incorrect PIN code has been entered. Be careful! Three incorrect PIN codes will block the SIM Card.

#### SIM BLOCKED

If a wrong PIN is entered three times in succession, your SIM card is blocked. You must then:

- Enter the PUK (Personal Unblocking Key) code provided by Vodafone, and validate.
- Enter your PIN and validate.
- Enter your PIN again and validate.

After 5 or 10 failed attempts (depending on the type of SIM card), the SIM card is permanently locked. You must then contact your network provider to obtain a new card.

#### SIM LOCKED

In certain cases, the handset can only be used with some types of SIM cards. This message means that the SIM card you are using does not match the phone. Take the SIM card out, and switch the phone on again. If the message **SIM not present** appears on the screen, you will need to check its compatibility with the phone vendor. If not, please contact your after-sales service.

#### No call connection

Check that the number you have dialled is correct.

If the icon **E** is displayed without any network name displayed, only emergency services can be called.

Check the status of your credit.

Check that the SIM Card you are using offers the service you are requesting; check if its validity has not expired.

Check and deactivate the outgoing calls restriction when necessary.

The network could be saturated. Try later.

If the problem persists, please contact your Technical Helpdesk.

#### No incoming calls received

Try to make a call in order to check that the phone and the network are operational. Check and deactivate the permanent call forwarding (permanent call forwarding icon displayed on the screen).

Check and deactivate the incoming calls restriction when necessary.

If the problem persists, please contact your Technical Helpdesk.

#### Poor reception quality when calling

Avoid placing your fingers on the bottom of the phone, where the aerial is integrated: the phone will have to use full strength to establish a quality transmission.

#### No voicemail

Check that your subscription does offer this service.

Program the call to be forwarded to voicemail using the information provided by Vodafone, see page 52.

Check that the SIM card used offers this service. Try to make a call to check that phone and network are operational.

Check if the voicemail number is properly configured. To do so, go to the Settings/Calls menu, select Set Voicemail and check the number. Otherwise, enter Vodafone voicemail number.

#### If voicemail icon flashing

Call voicemail and listen to the new messages to make it disappear.

#### Network provider name does not appear on screen

Go into the **Settings** menu, select **Connectivity/Network**, then **Selection**. Wait until the network provider name appears, select it and validate.

#### How do I switch to silent mode?

Hold the  $\checkmark chi \pm chi$  key down unless ring tone sounds, when a short touch is enough.

#### How do I delete the envelop icon that appears on the screen?

The icon means you have received text messages. To delete it, read your message. If the icon flashes, memory is full, you must delete messages.

#### How do I delete the voicemail icon that appears on the screen?

This voicemail means that you have received a voice message: please call your voicemail and listen to it. Please follow the instructions given.

#### How do I remove the written message in the idle screen (1 call)?

Press the key to go back to the idle screen without messages.

#### How do I free up memory to download my objects

Go into the My Files menu and delete some objects.

#### How do I free up memory to receive new messages?

Manage your Outbox carefully. It is recommended not saving sent messages automatically: too many messages saved will quickly fill up the available memory and no further messages will be received. To delete them, please go into the **Messaging** menu, select **Outbox** then delete some messages. Manage your **Inbox** carefully also.

#### How do I free up memory to store new contacts in my Phonebook?

It is highly recommended to manage your Phonebook carefully.

If you have received pictures enclosed in a Vcard, please save or delete them.

#### Poor screen legibility

To ensure optimal screen legibility, follow the recommendations below:

- check that you have removed the plastic protective film,
- clean the screen of your telephone with a soft dry cloth to remove any finger marks or dust,
- make sure the background brightness is not too strong.

# Index

### Δ

| Α                                                                                                    | D                                                                                                    |
|----------------------------------------------------------------------------------------------------|----------------------------------------------------------------------------------------------------|
|                                                                                                    | 0 Date / Time<br>1 Downloaded objects                                                                                                    |
| В                                                                                                    | E                                                                                                    |
| Battery<br>Charging the battery 1<br>Installing the battery 1<br>Bluetooth® 21, 23, 33, 41, 46, 5                                                                        | Energy saving<br>3<br>1 <b>F</b><br>1 Fixed dialling                                                                                                    |
| Business card 2                                                                                                    |                                                                                                    |
| Calendar4Call1Call barring5Call forward5Call waiting5Calls5Confidentiality5Connectivity4Contacts33,4Contacts2Delete2Delete2Mailing list2Modify2New contact2Send message2 | <ul> <li>Hands-free mode</li> <li>Hands-free mode</li> <li>Help</li> <li>I</li> <li>I</li> <li>Icons</li> <li>L</li> <li>Languages</li> <li>M</li> <li>Memory</li> <li>Memory card</li> <li>Menus</li> <li>Messaging</li> <li>Creating a message</li> <li>Drafts</li> </ul> |

34

37

37, 38 17

46

13 7

| Memory<br>Outbox<br>Receiving messages<br>Saving the message<br>Sent<br>Templates<br>Voice Mail<br>Multimedia objects<br>Music player | 30<br>29<br>27<br>27<br>29<br>30<br>29<br>34<br>37<br>34 | SIM card<br>Sounds<br>Stopwatch<br>Storage<br><b>T</b><br>T9<br>Timer<br>ToDo<br>ToDo<br>Todo | 11, 17<br>46<br>40<br>50<br>26<br>40<br>41<br>46 |
|----------------------------------------------------------------------------------------------------|----------------------------------------------------------|-----------------------------------------------------------------------------------------------|--------------------------------------------------|
| My Files<br>N                                                                                                    | 34                                                       | U                                                                                             | 10                                               |
| Navigator                                                                                                    | 10                                                       | Unit Convertor<br>USB cable                                                                   | 42<br>46                                         |
| Network                                                                                                    | 18, 48                                                   | V                                                                                             |                                                  |
| O<br>Operator<br>Operator Logo<br>Organiser                                                                                           | 54<br>45<br>46                                           | Vibrate<br>Video<br>Voicemail                                                                 | 43<br>33, 51<br>52                               |
| Ρ                                                                                                    |                                                          |                                                                                               |                                                  |
| Phone code<br>Phone settings<br>Photo<br>Photos<br>Pictures<br>PIN2<br>Profiles                                                       | 53<br>43<br>32, 50<br>46<br>46<br>53<br>43               |                                                                                               |                                                  |
| R                                                                                                    |                                                          |                                                                                               |                                                  |
| Ringtone<br>Ringtones                                                                                                    | 43<br>44                                                 |                                                                                               |                                                  |
| S<br>Security                                                                                                    | 53                                                       |                                                                                               |                                                  |
| Shortcuts<br>Silent mode                                                                                                    | 46<br>43                                                 |                                                                                               |                                                  |
|                                                                                                    |                                                          |                                                                                               |                                                  |

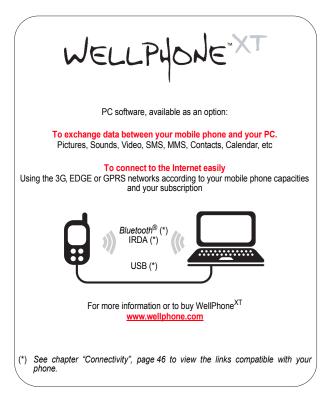

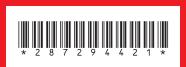

© Vodafone 2009. Vodafone and the Vodafone logos are trade marks of the Vodafone Group. Any product or company names mentioned herein may be the trade marks of their respective owners.

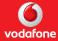